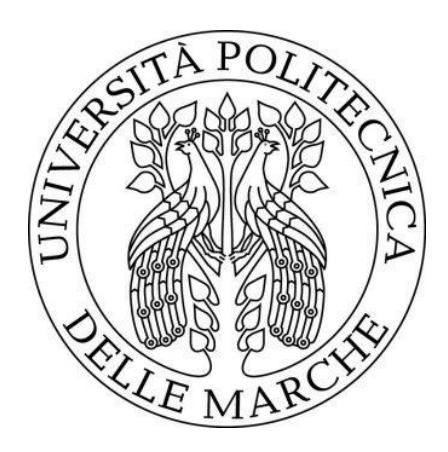

# **UNIVERSITA' POLITECNICA DELLE MARCHE**

# Facoltà di Ingegneria

Corso di Laurea Triennale in Ingegneria Meccanica

# **ANALISI STRUTTURALE MULTIFISICA DI UNA MICROTRAVE CAVA**

Multiphysics structural analysis of a hollow microcantilever

Relatore: Tesi di laurea di:

Dott. Pierpaolo Belardinelli **Francesco Andreoni** 

*Anno Accademico 2019-2020*

# INDICE

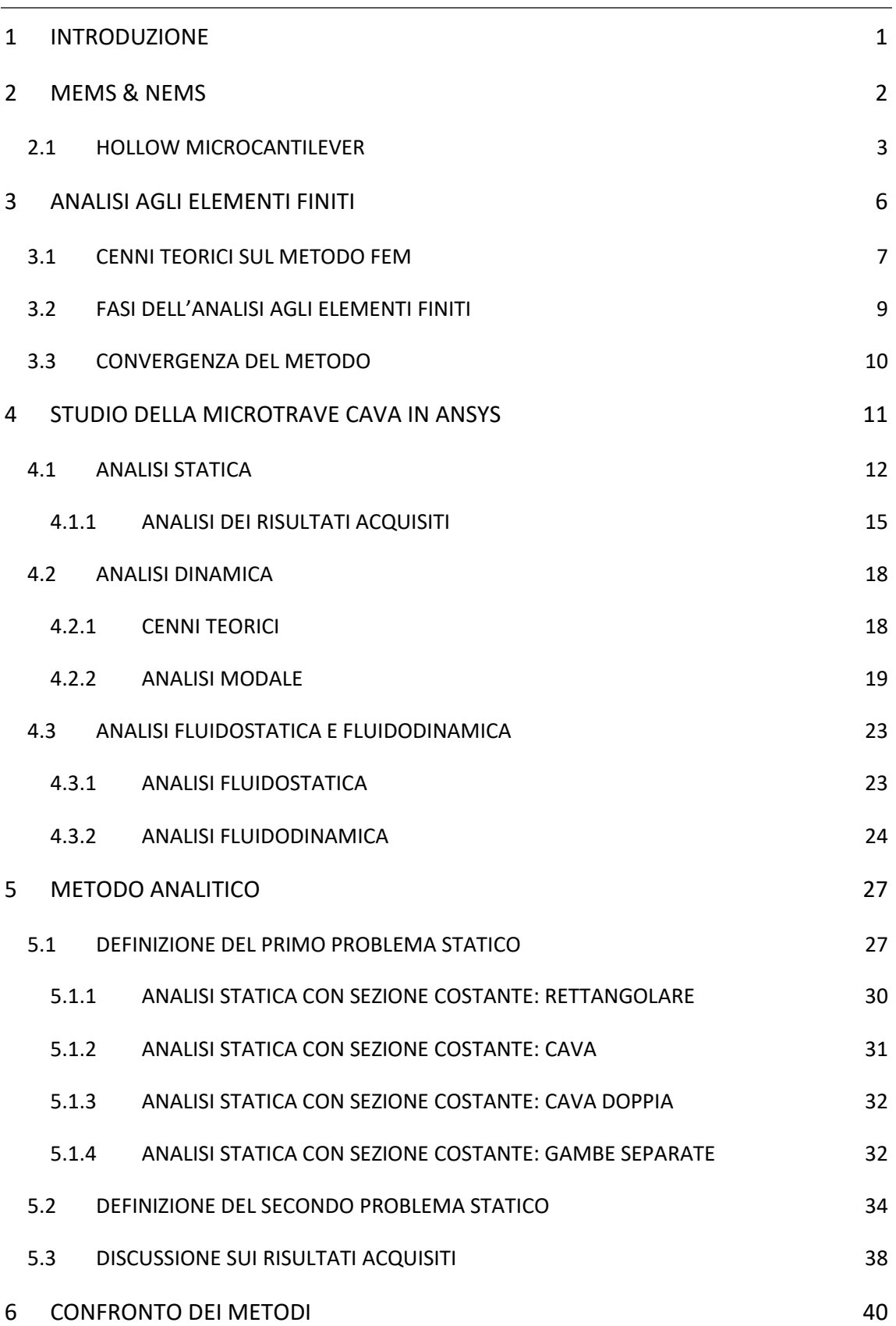

7 [CONCLUSIONE](#page-45-0) 42

BIBLIOGRAFIA

SITOGRAFIA

ELENCO DELLE FIGURE

ELENCO DELLE TABELLE

RINGRAZIAMENTI

## <span id="page-4-0"></span>1 INTRODUZIONE

Nel seguente elaborato verrà approfondito lo studio strutturale di un sensore che appartiene alla tecnologia MEMS (*micro electro mechanical systems*) la quale è considerata come una delle innovazioni più importanti dell'ultimo secolo. Una volta presentato il sensore nella sua interezza attraverso l'introduzione dei parametri fisici e dimensionali, dopo una breve spiegazione dell'analisi agli elementi finiti, tecnologia anch'essa che prende sempre più piede in sede di progettazione, si introdurrà il modello in ANSYS. Esso è un programma che sfrutta il metodo agli elementi finiti ed è interessante per via della facilità di immissione dati e utile a fini studenteschi grazie alla licenza riservata. Nella prima parte della tesi viene studiato il sensore in ANSYS ed è in esso che avviene l'analisi strutturale multifisica, nel dettaglio, essa è composta da una semplice analisi statica, uno studio dinamico nel moto libero e non smorzato ed infine lo studio della struttura quando interagisce con un fluido. Successivamente, si vuole verificare la veridicità dei diversi approcci che si possono avere nello studio statico, e non solo. In particolare, uno dei due approcci è quello appena illustrato ed è il metodo agli elementi finiti mentre l'altro è il metodo analitico. Nello studio analitico si dovrà scegliere quale modello rappresenti nel modo migliore possibile il fenomeno reale e al fine di fare ciò si eseguono dei tentativi di natura diversa. Una volta identificato il modello migliore si andranno a comparare i risultati ottenuti con i due metodi sopraindicati.

## <span id="page-5-0"></span>2 MEMS & NEMS

Negli ultimi anni la ricerca di un processo di fabbricazione che permette la costruzione di componenti nell'ordine di grandezza dei nanometri e dei micrometri per fini inizialmente dedicati all'elettronica ha permesso di studiare sensori con incredibili riduzioni di massa e di dimensioni rendendo accessibili misure e analisi fin ad all'ora inesplorati.

I MEMS e i NEMS sono sensori che sfruttano le loro ottime caratteristiche dinamiche rendendo possibile lo studio della massa e delle interazioni intermolecolari in fluidi in movimento. Il meccanismo alla base di questi sensori si basa sul cambio di frequenza successivo al posizionamento della massa che viene posta su di esso o che attraversa la struttura del sensore. In particolare, i suddetti, per via delle dimensioni, forniscono frequenze di risonanza assai elevate e Quality factors (QF) riferiti ai modi risonanti anch'essi molto elevati così da favorire lo studio della massa a livelli di precisione molto alti, ad esempio in alcuni casi si può arrivare ad analizzare masse nell'ordine degli zeptogrammi (10 $^{-21}$ ) e degli attogrammi (10 $^{-18}$ ) nel caso specifico in cui si utilizzano sensori *VHF nanobeams* (Very High Frequency).

Al fine di valutare la sensibilità di un sensore è importante analizzare due proprietà, l'effettiva massa vibratoria del sensore e la stabilità della frequenza di risonanza che lo strumento ha nel corto e nel lungo periodo. La prima dipende dalla struttura del sensore e dalle proprietà del materiale che la compongono, in molti casi essendo parte integrante di un *lab-on-a-chip* il materiale che li compone è il diossido di silicio (SiO<sub>2</sub>). La seconda invece dipende da due classi di meccanismi, estrinseche e intrinseche, le prime sono originate da trasduttori e dai readout circuitry mentre le seconde che derivano dai processi del sensore stesso. Le estrinseche rappresentano i limiti dei *resonant sensor* in quanto per via della loro incredibile sensibilità diventano più facilmente perturbabili dall'ambiente circostante.

Una delle applicazioni dei sensori presi in esame è nel campo medico, infatti negli anni passati per pesare le biomolecole veniva utilizzata la tecnica della spettroscopia di massa con i suoi pro, come, ad esempio, la possibilità di distinguere campioni molto simili chimicamente mentre, di contro, un costo notevole e un setting delle macchine elevato. Attualmente per lo studio di masse riferite ad ambiente microbiologico vengono utilizzati sensori che prendono il nome di SMR (Suspended Microchannel Resonator). Il loro scopo è quello di pesare le cellule che attraversano il canale tipico di questa famiglia di sensori al fine di rilevare eventuali malattie, ciò è possibile per via delle frequenze di risonanza che variano al variare del peso e del tipo di particella che fluisce nel condotto. Affinché sia possibile pesare le particelle tramite un sensore con questa natura è necessario che ci sia un fluido che funga da trasportatore ed è proprio per questo che vengono introdotti i SMR, perché in precedenza vi era una notevole incidenza dovuta alla presenza del liquido che aveva come conseguenza il variare dei QFs e della risposta di risonanza.

Nel corso dello studio seguente si analizza un sensore che appartiene alla famiglia degli SMR, l'analisi volge a costruire un modello che possa rappresentare i fenomeni che avvengono durante l'uso, con le dovute semplificazioni e approssimazioni.

#### <span id="page-6-0"></span>2.1 HOLLOW MICROCANTILEVER

Lo studio prende in esame un *hollow microcantilever* che strutturalmente è una trave cava con una geometria come in figura.

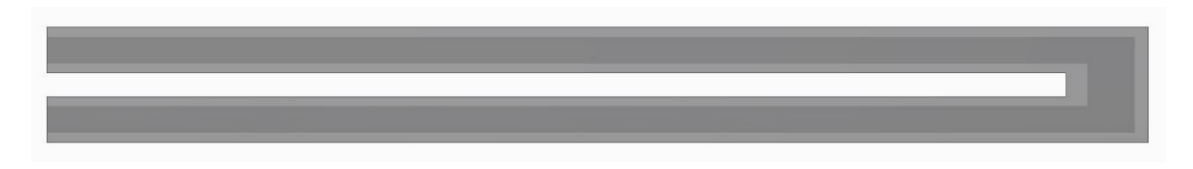

#### *Figura 1 - Vista dall'alto della microtrave cava*

<span id="page-6-1"></span>Si può facilmente vedere il canale dentro il quale scorre il fluido che trasporta le particelle. Le due gambe sono collegate a due diversi serbatoi, uno dei quali da cui viene prelevato il fluido e l'altro che ha la funzione opposta e cioè di accogliere il fluido. Di particolare interesse e importanza è la variabilità della sezione trasversale, si hanno quattro diverse aree e conseguentemente quattro espressioni diverse che caratterizzano i momenti di inerzia.

#### Di seguito le sezioni che caratterizzano la microtrave.

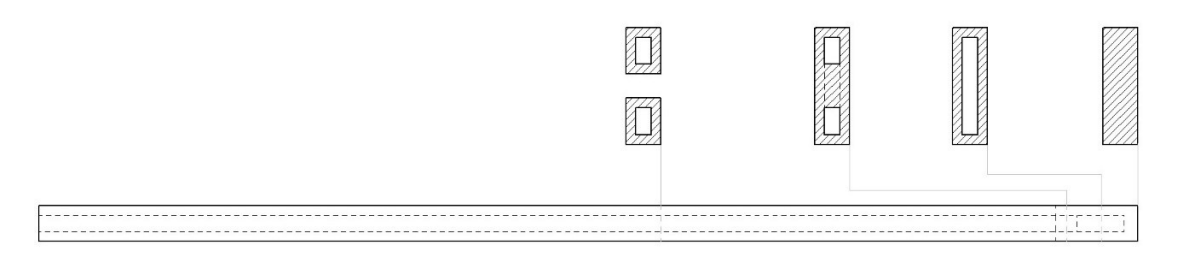

#### *Figura 2- Vista laterale con sezioni trasversali*

<span id="page-7-0"></span>Le quattro sezioni dipendono dalla posizione lungo l'asse della trave. Nella parte in cui abbiamo la sezione formata da due gambe separate si ha l'ingresso del fluido, l'attacco ai serbatoi e al chip del sensore stesso che funge da incastro per la trave. Si può visionare nella figura seguente il corpo del sensore e l'ordine di grandezza in cui si lavora, siamo nella categoria dei MEMS.

<span id="page-7-1"></span>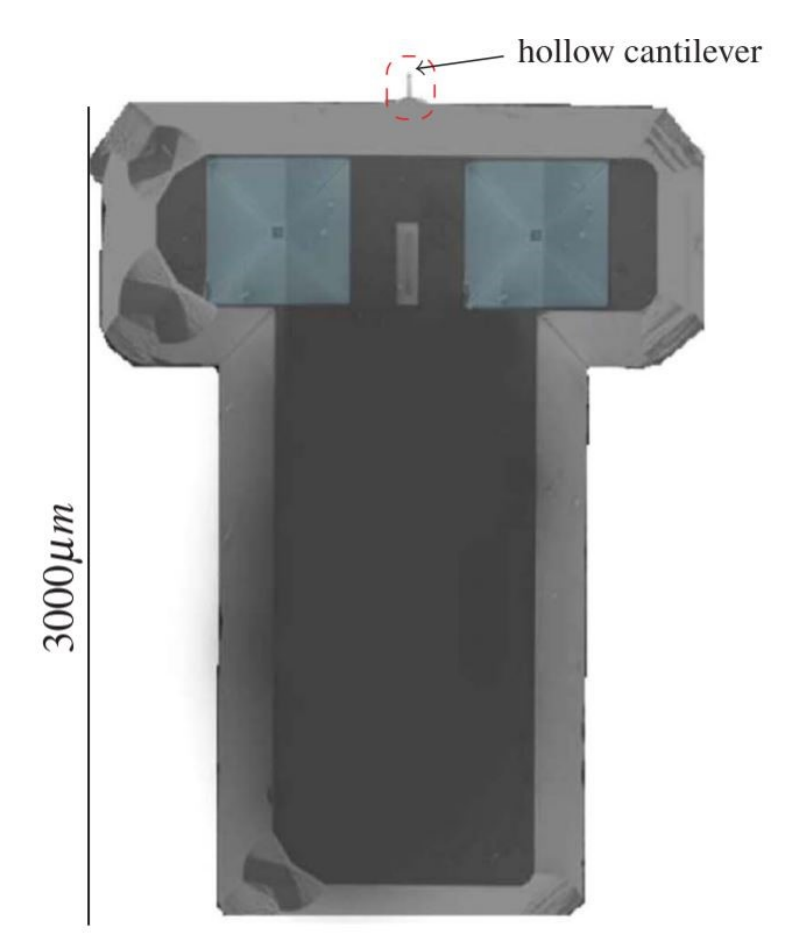

*Figura 3- Corpo del sensore (estrapolata da Belardinelli P, Ghatkesar M.K, Staufer U., Alijan F., Linear and non-linear vibrations of fluid-filled hollow microcantilevers interacting with small particles, 2017)*

La microtrave è nell'ordine dei micrometri e al fine di presentare la geometria della struttura in esame si definiscono i parametri che caratterizzano la trave. Innanzitutto, per quanto riguarda il materiale si tratta di diossido di silicio (SiO2) da cui ricaviamo densità, modulo di Young e coefficiente di Poisson che sono rispettivamente 2200 kg/m<sup>3</sup>, 87 GPa e 0.19. Per quanto riguarda i parametri geometrici sono definiti dalla tabella e dalla figura sottostante.

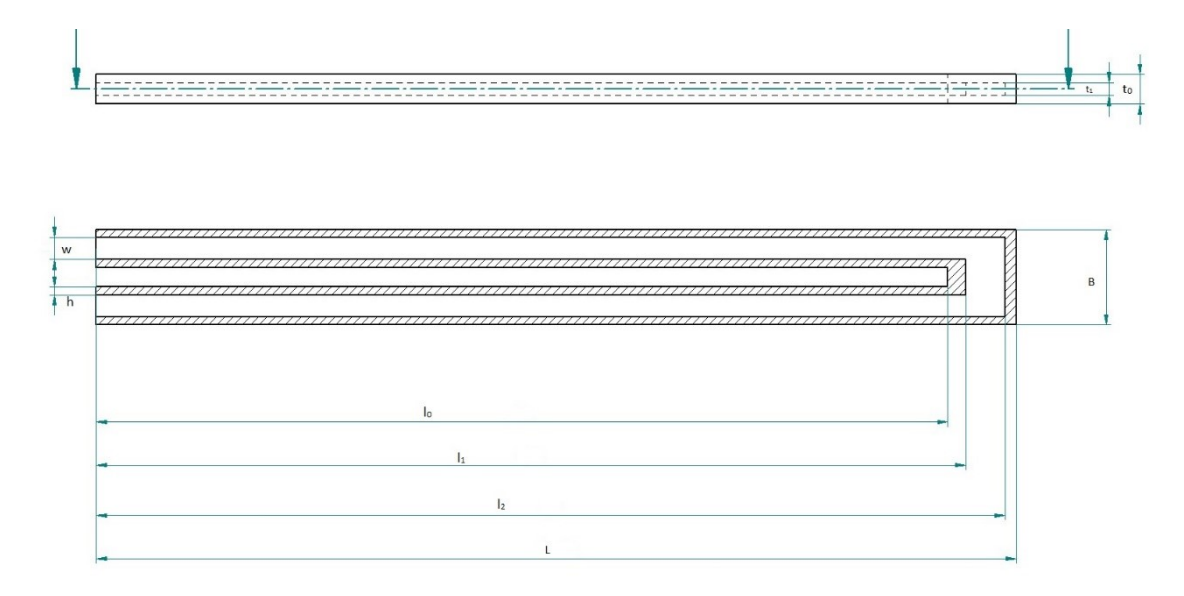

<span id="page-8-0"></span>**Parametro Simbolo Unità Valore** Lunghezza Trave  $\vert L \vert$   $\vert \mu$ m  $\vert$  155 Larghezza Trave B µm 16.08 Altezza trave  $|t_0|$   $|\mu$ m  $|$  4.9 Lunghezza Separazione Gambe l<sup>0</sup> µm 143.8 Larghezza Gambe  $\vert w \vert$   $\vert \mu$ m  $\vert$  6.4 Lunghezza Canale (min)  $\vert l_1 \vert$   $\vert \mu$ m  $\vert$  146.8 Lunghezza Canale (max) l<sup>2</sup> µm 153.5 Spessore Canale  $\vert h \vert$   $\vert \mu m \vert$  1.35 Altezza Canale  $t_1$   $\downarrow$   $\downarrow$   $\downarrow$   $\downarrow$   $\downarrow$   $\uparrow$   $\downarrow$   $\downarrow$   $\$ 

*Figura 4- Vista dall'alto e superiore della microtrave con annesse dimensioni*

*Tabella 1- Parametri caratteristici della microtrave*

<span id="page-8-1"></span>Infine, si nota che da questi dati è possibile ricavare tutte le lunghezze derivate necessarie per lo studio strutturale della microtrave, in particolare le dimensioni relative ad ogni variazione di sezione.

# <span id="page-9-0"></span>3 ANALISI AGLI ELEMENTI FINITI

Nel corso degli anni l'incredibile innovazione ha creato la necessità di implementare modelli sempre più complessi fino alla condizione in cui attraverso il calcolo analitico risultava impossibile proseguire per via delle geometrie e delle condizioni al contorno. Il FEM (*Finite Element Method*) è lo strumento attraverso il quale si riesce a risolvere il problema suddetto in quanto, grazie ad un processo di discretizzazione, permette di studiare geometrie di qualsiasi specie tramite l'utilizzo di codici generici che si interfacciano con codici CAD. Conseguentemente, il processo della progettazione è stato migliorato e ottimizzato in quanto è possibile evitare un uso frequente di prototipi attraverso l'affinamento del modello tramite simulazioni nei sistemi agli elementi finiti. Nello studio si utilizza il software ANSYS, fornito gratuitamente grazie alle licenze studenti, permette di effettuare diversi tipi di analisi:

- analisi strutturali lineari, dove la rigidezza è costante e non dipende dagli spostamenti;
- analisi della vita a fatica;
- analisi modali: attraverso la quale è possibile ottenere modi e frequenze proprie;
- analisi termiche;
- analisi fluidodinamiche;
- analisi armoniche o transienti;
- analisi elettromagnetiche;
- analisi di ottimizzazione;
- analisi non lineari: dovute a grandi spostamenti, ad elementi di contatto, caratteristiche non lineari del materiale.

#### <span id="page-10-0"></span>3.1 CENNI TEORICI SUL METODO FEM

L'analisi agli elementi finiti (FEA) è un tipo di studio che sfrutta il metodo agli elementi finiti, un procedimento numerico destinato a risolvere un'equazione o un sistema di equazioni, come, ad esempio, le equazioni di congruenza o di equilibrio, alle derivate parziali in forma integrale su un dominio finito. Alla base del metodo in questione vi è il concetto di discretizzazione del problema riferito a una struttura continua che, teoricamente, ha infiniti gradi di libertà, in modo tale da ottenere un caso di studio finito e approssimato con un conseguente sistema di equazioni con un numero di incognite finito che sarà risolvibile.

Dato il *Teorema dei Lavori Virtuali,* il cui enunciato è: "sia dato un sistema di forze equilibrato e un sistema di spostamenti congruenti. Allora il lavoro delle forze esterne è uguale al lavoro delle forze interne ", il quale si traduce nell'equazione (3.1).

$$
\int dL_i = \int dL_e \tag{3.1}
$$

Una volta identificata l'equazione di bilancio, integrando opportunamente sulla struttura finita si ottengono le leggi dal quale ricavare le soluzioni.

La discretizzazione avviene tramite la divisione del corpo del modello in un sistema equivalente diviso in tanti piccoli corpi interconnessi tramite i nodi, i quali possono essere un punto di connessione per più corpi.

In figura i diversi tipi di elementi che possono essere implementati in una discretizzazione, non sono presenti gli elementi ad una dimensione i quali sono semplici segmenti.

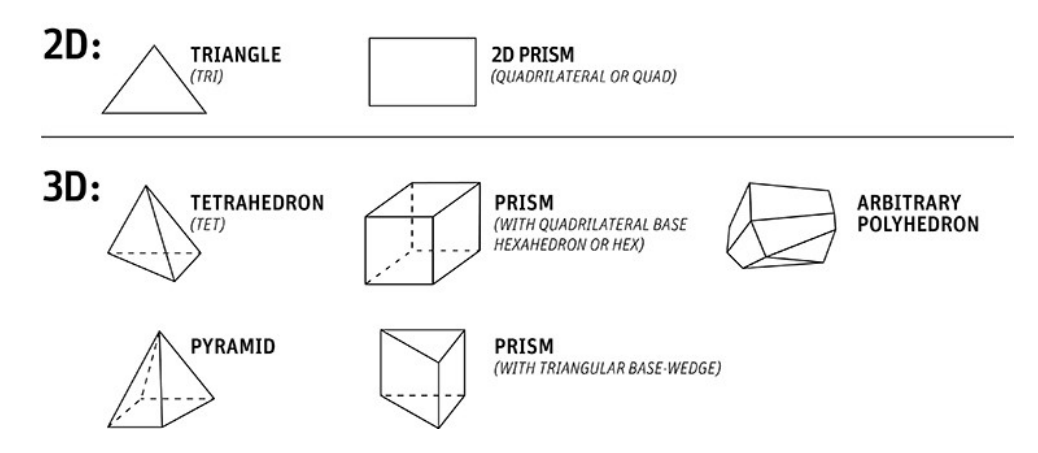

*Figura 5-Tipi di elementi finiti (estrapolata da Ansys, Ansys meshing solutions)*

<span id="page-11-0"></span>Il risultato della discretizzazione è la *mesh* che è la griglia composta dagli elementi finiti. Su ciascun elemento della *mesh* la soluzione del problema è una combinazione lineare di funzioni definite come funzioni di base o funzioni di forma (*shape functions*). In seguito, viene riportato un esempio, si vuole descrivere, in un piano, un elemento triangolare i cui punti sono descritti da funzioni in funzione di x e di y. In questo esempio si ha un'unica variabile di campo (*field variables*) da determinare per ogni punto nel piano sapendo che le equazioni sono soddisfatte in ogni punto, in particolare per il triangolo si può scrivere la legge per la variabile di campo:

$$
\varphi(x, y) = N_1(x, y)\varphi_1 + N_2(x, y)\varphi_2 + N_3(x, y)\varphi_3 \tag{3.2}
$$

dove ϕ1, ϕ<sup>2</sup> e ϕ<sup>3</sup> sono i valori delle variabili di campo ai nodi, è importante specificare che il nodo, oltre essere il punto di connessione di due o più elementi è un punto in cui il valore della variabile di campo deve essere esplicitamente calcolato, mentre  $N_1$ ,  $N_2$  e N<sup>3</sup> sono le funzioni di forma o funzioni di interpolazione (*interpolation functions*).

Nel FEM i valori delle variabili di campo dei nodi vengono considerati come costanti di cui non si conosce il valore ma che deve essere calcolato, le funzioni di forma sono funzioni polinomiali delle variabili indipendenti, derivate per soddisfare determinate condizioni ai nodi. Le funzioni di interpolazione sono predeterminate e descrivono la variabilità delle variabili di campo all'interno degli elementi.

Prendendo l'esempio precedente del triangolo nel piano e andando a studiare i gradi di libertà si nota effettivamente che, i tre gradi di libertà conosciuti corrispondono a tre

valori delle variabili di campo. In generale si può affermare che il numero dei gradi di libertà di un elemento finito è pari al prodotto del numero dei nodi per il numero dei valori delle variabili di campo necessarie a ciascun nodo. Nell'esempio si hanno tre nodi e ad ogni nodo è associata un unico valore delle *field variables* ϕ1, ϕ<sup>2</sup> e ϕ<sup>3</sup> e per cui *l=3*  (*l*=3∙1, dove l è il numero di gradi di libertà).

#### <span id="page-12-0"></span>3.2 FASI DELL'ANALISI AGLI ELEMENTI FINITI

L'analisi agli elementi finiti è composta da tre fasi che in generale racchiudono gli step che si seguono.

- *Pre-processing:* fase iniziale in cui viene definito il dominio geometrico del problema e il tipo di elemento finito. Successivamente viene definito il materiale e le conseguenti proprietà di esso, una volta definite le proprietà geometriche dell'elemento si effettua il *meshing*. A questo punto si definiscono le condizioni al contorno e i carichi a cui la struttura è sottoposta.
- *Solution:* è la fase in cui il programma risolve il modello che è stato immesso. Il software, in particolare, assembla le diverse equazioni governanti in forma matriciale e computa i valori delle variabili di campo primarie. I valori ottenuti vengono sostituiti per ottenere valori aggiuntivi che possono essere richiesti dall'utente come ad esempio elementi di stress o trasmissione del calore. È la fase in cui a seconda degli input inseriti si ottengono i rispettivi output e per cui se l'inserimento non è corretto si ottengono risultati ingannevoli, in gergo informatico si dice "*garbage in, garbage out*" in quanto il calcolatore computa in modo acritico e sta all'utente a verificare i dati inseriti.
- *Post-*processing: è la fase di valutazione dei risultati processati dal software, in particolare, si può graficare, ordinare e stampare i risultati ottenuti, oppure creare modelli animati o, ancora, "colorare" la struttura in diversi modi a seconda del fine desiderato. Il fine ultimo di questa fase per il progettista è giudicare le soluzioni ottenute e valutare se siano fisicamente ammissibili o meno.

### <span id="page-13-0"></span>3.3 CONVERGENZA DEL METODO

Nel momento in cui si opera la discretizzazione, mediante il metodo agli elementi finiti, si introducono delle approssimazioni che causano un discostamento dalle soluzioni reali. Nel dettaglio, si effettuano tre tipi di approssimazioni:

- le connessioni tra porzioni di continuo sono, nella realtà, su infiniti punti e non in pochi punti discreti;
- concentrando le forze ai nodi, la condizione di equilibrio statico è verificata solo globalmente;
- la scelta arbitraria delle funzioni di interpolazione non garantisce che gli spostamenti reali siano descritti accuratamente. Inoltre, queste dovrebbero assicurare requisiti di continuità per spostamenti e deformazioni.

Si nota che al decrescere delle dimensioni degli elementi finiti le approssimazioni si riducono e si dimostra che il metodo agli elementi finiti converge alla soluzione reale quando la dimensione degli elementi diminuisce e per cui aumentano in quantità. Per garantire la convergenza del metodo alla soluzione reale, le *shape functions* devono essere studiante secondo determinati criteri:

- i. devono essere tali da rappresentare i moti rigidi;
- ii. devono essere in grado di riprodurre la condizione di campo uniforme di deformazione;
- iii. le deformazioni in corrispondenza della separazione degli elementi possono presentare una discontinuità la quale deve essere finita.

# <span id="page-14-0"></span>4 STUDIO DELLA MICROTRAVE CAVA IN ANSYS

Nel corso dello studio si è iniziato a lavorare in primo luogo su ANSYS, in particolare si è studiata la statica della microtrave. Innanzitutto, vi era la necessità di definire e costruire il modello che rappresentasse la geometria desiderata, dopo varie prove e ricerche si è giunti alla conclusione che per geometrie del genere, e quindi nell'ordine dei micrometri, l'ambiente di sviluppo di ANSYS non è il più adatto e per cui si è cercata un'alternativa. Per via della facilità di importazione di file CAD in ANSYS è stato un procedimento molto veloce. Il programma tramite cui è stato creato il modello geometrico è RHINOCEROS. In figura si può notare l'ambiente di sviluppo e la microtrave.

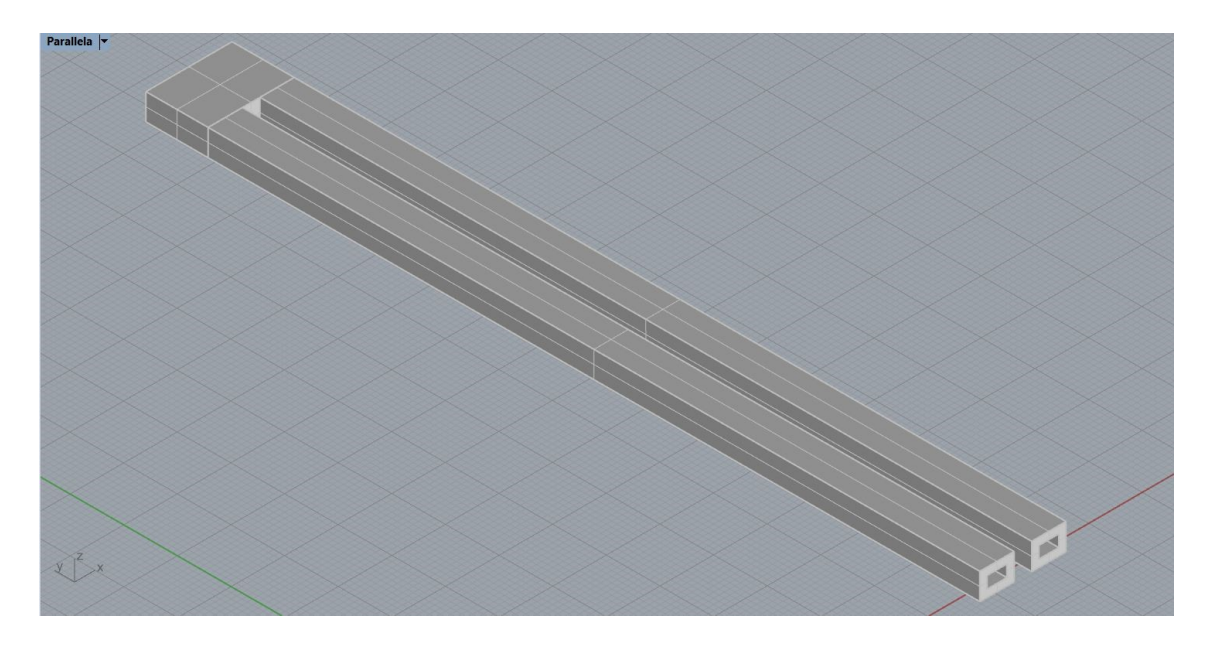

*Figura 6- Microtrave in RHINOCEROS*

<span id="page-14-1"></span>La griglia è stata selezionata arbitrariamente ed ogni quadrato rappresenta un micrometro quadrato e le righe più spesse raccolgono dieci micrometri. Per la modellazione della trave si è partiti dall'estrusione delle sezioni trasversali delle gambe fino al punto in cui si uniscono. È interessante notare che la superficie che collega le gambe è separata dalle gambe stesse, vi era la necessità di avere una superficie unica nel quale poi verrà applicato il carico. In ANSYS è possibile importare geometrie con praticamente un numero di estensioni illimitato e che, quindi, rende l'utente molto libero di usare il qualsivoglia software CAD.

### <span id="page-15-0"></span>4.1 ANALISI STATICA

In secondo luogo, dopo aver definito la geometria si è passati alla prima fase del metodo agli elementi finiti, il primo step per effettuare l'analisi statica in ANSYS è definire il materiale. In figura il box di interfaccia del software per l'analisi statica.

|                | Static Structural       |  |
|----------------|-------------------------|--|
| $\overline{2}$ | <b>Engineering Data</b> |  |
| 3              | Geometry                |  |
|                | Model                   |  |
| 5              | Setup                   |  |
| 6              | Solution                |  |
|                | Results                 |  |

*Figura 7- Toolbox statical analysis di ANSYS*

<span id="page-15-1"></span>Il materiale è il diossido di silicio che è stato precedentemente definito, nella fase di ricerca nel database dei materiali di ANSYS però non vi è il materiale in questione per cui è stato necessario inserirlo manualmente, tenendo in considerazione le informazioni sulle proprietà dello stesso, e cioè densità, modulo di Young, coefficiente di Poisson e i loro derivati, *bulk modulus* e *shear modulus* (nel caso di materiale isotropo). Successivamente è stata importata la geometria che non necessitava di modifiche, sebbene tramite il software è possibile effettuarne e in seguito si vedrà come.

Successivamente, si è entrati nel vivo della prima fase di pre-processing, e cioè la definizione degli elementi e della mesh. Dallo studio della convergenza verso la soluzione reale si ricava che per aumentare la convergenza vi è bisogno di una mesh molto fine e al fine di fare ciò si è sfruttato la dimensione minima dell'elemento finito (riferito ad ANSYS *student* e per cui con un numero di nodi limitato). Nel caso specifico sono state adottate le seguenti modifiche rispetto al settaggio automatico del software per quanto riguarda la mesh, le parti in evidenza sono state scelte come input.

| Display Style<br><b>Use Geometry Setting</b><br><b>Defaults</b><br>Mechanical<br>Physics Preference<br><b>Element Order</b><br>Program Controlled |
|----------------------------------------------------------------------------------------------------|
|                                                                                                    |
|                                                                                                    |
|                                                                                                    |
|                                                                                                    |
| 1.45e-006 m<br><b>Element Size</b>                                                                                                    |
| <b>Sizing</b>                                                                                                    |
| Yes<br><b>Use Adaptive Sizing</b>                                                                                                    |
| <b>Resolution</b><br>Default (2)                                                                                                    |
| Yes<br>Mesh Defeaturing                                                                                                    |
| Default<br>Defeature Size                                                                                                    |
| Slow<br>Transition                                                                                                    |
| Fine<br>Span Angle Center                                                                                                    |
| Initial Size Seed<br>Assembly                                                                                                    |
| 1.5631e-004 m<br><b>Bounding Box Diagonal</b>                                                                                                    |
| 3.3886e-010 m <sup>2</sup><br>Average Surface Area                                                                                                |
| 2.2e-006 m<br>Minimum Edge Length                                                                                                    |
| Quality                                                                                                    |
| Yes, Errors<br><b>Check Mesh Quality</b>                                                                                                    |
| <b>Error Limits</b><br>Aggressive Mechanical                                                                                                    |
| Default (0.050000)<br><b>Target Quality</b>                                                                                                    |
| <b>High</b><br>Smoothing                                                                                                    |
| None<br>Mesh Metric                                                                                                    |

*Figura 8- Paramentri di input per il meshing su ANSYS*

<span id="page-16-0"></span>La dimensione dell'elemento scelta era il valore limite entro il quale si potevano applicare i carichi o effettuare qualsiasi analisi per via del numero di nodi limitati dalla licenza studente. Graficamente viene presentata la mesh attraverso la vista dall'alto.

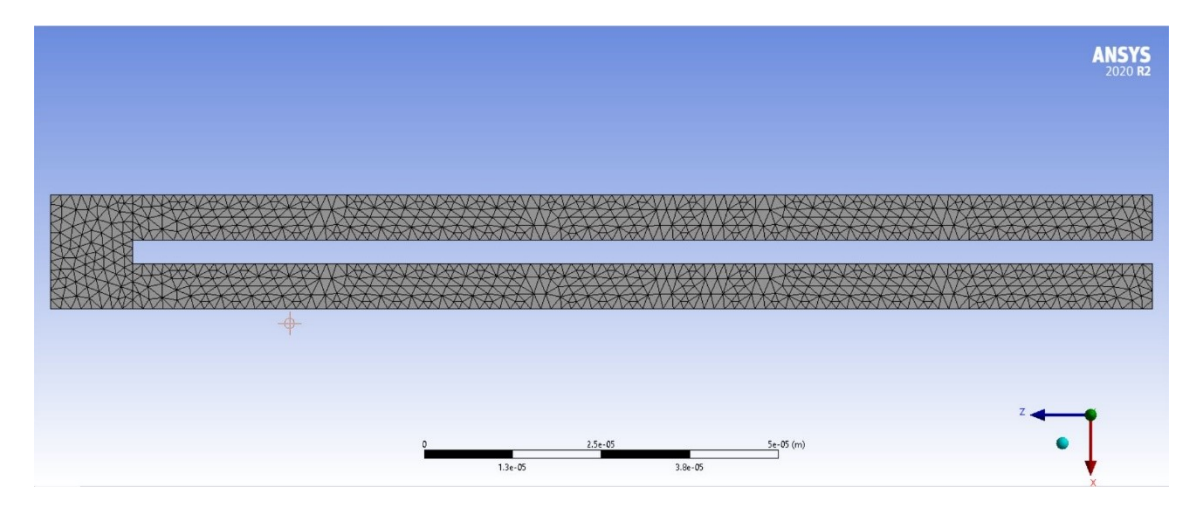

<span id="page-16-1"></span>*Figura 9- Vista dall'alto della mesh*

Successivamente, come prevede la fase di pre-processing, si definiscono le condizioni al contorno dell'analisi statica. Nel nostro modello si cerca di rappresentare il fenomeno reale con un modello statico attraverso l'utilizzo di un carico distribuito. Nel caso di studio le condizioni al contorno sono costituite da un incastro alla fine delle due gambe. L'incastro rappresenta l'attacco della microtrave al corpo del sensore, in questo modo si hanno bloccati spostamenti e rotazione alla base della trave. In secondo luogo, viene applicato il carico distribuito, in particolare, per rendere il modello più vicino al fenomeno reale, si applica il carico nell'area che era stata notata precedentemente al fine di simulare l'istante in cui la particella giunge alla distanza massima dall'incastro. In figura il fenomeno appena descritto.

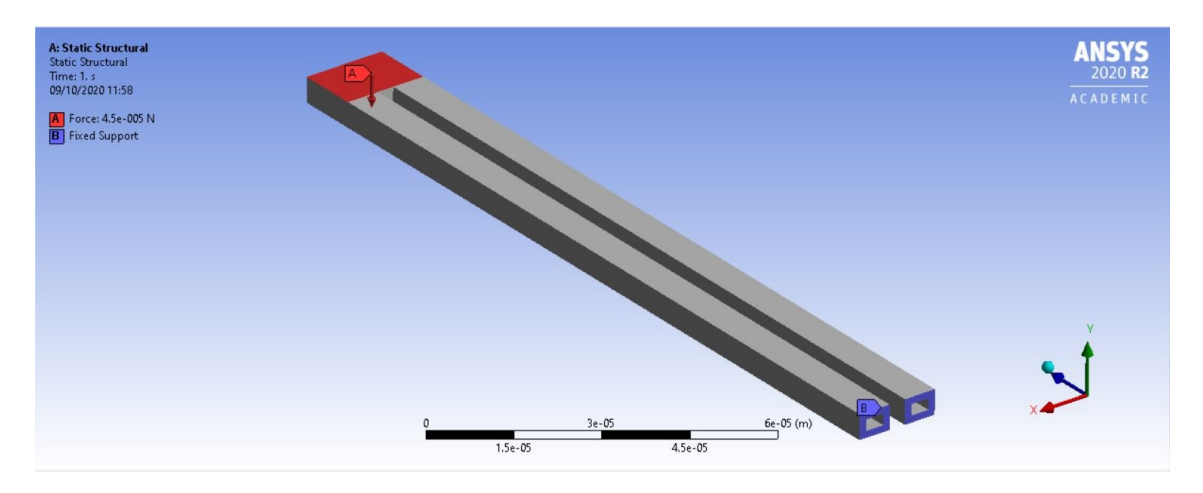

*Figura 10- Incastro e Carico Distribuito applicati alla trave*

<span id="page-17-0"></span>Richiamando il paragrafo in cui si poneva l'attenzione alla superficie separata dalle superfici delle gambe, si intuisce il perché di questa scelta infatti senza la divisione non era possibile applicare il carico solo a quella porzione di microtrave.

Infine, vi sono le fasi di solution e post-processing che, necessariamente, portano a analizzare i risultati ottenuti. Lo studio è avvenuto iterativamente andando a modificare la forza immessa, nel dettaglio, si è partiti da una forza pari a 3 µN fino ad arrivare a 45 µN in cui si otteneva uno spostamento, alla fine della trave, pari a 5,14 µm il quale è un valore peculiare in quanto, successivamente, quando si effettuerà il paragone tra risultati acquisiti digitalmente e quelli derivanti dal calcolo analitico, non si andrà oltre al regime di linearità e cioè si studiano spostamenti minori allo spessore della trave stessa.

#### <span id="page-18-0"></span>4.1.1 ANALISI DEI RISULTATI ACQUISITI

Come descritto in precedenza, nella fase iniziale di pre-processing, è necessario implementare un modello discretizzato con il maggior numero di nodi possibili per effettuare un'analisi che dia come risultati valori il più possibile vicini alla soluzione reale. Nel caso studiato si è analizzato il fenomeno della convergenza delle soluzioni all'aumentare dei nodi. In particolare, mantenendo costante il modulo del carico distribuito, si è modificato il parametro relativo a *Element Size* in modo da ottenere un numero di nodi crescente. Successivamente, dopo l'aggiunta di una sonda che fornisce i valori di spostamento di un punto dalla sua posizione iniziale, si sono raccolte tutte le soluzioni del problema statico al variare del numero di nodi. In figura i dati raccolti durante il processo iterativo di aumento di nodi.

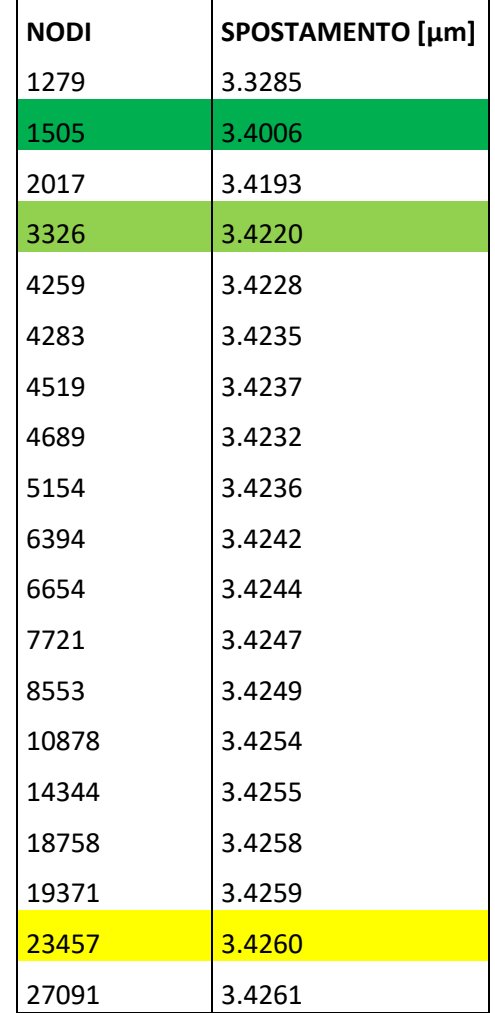

<span id="page-18-1"></span>*Tabella 2- Dati acquisiti mediante la variazione della mesh*

Analizzando i risultati acquisiti si nota che, a partire dalla soluzione considerata come reale, e cioè quella ottenuta tramite l'utilizzo del massimo numero di nodi, la quale è pari a 3.4262 µm si studia la convergenza. La prima cifra di convergenza viene ottenuta per un numero di nodi pari a 1505 e lo spostamento equivale a 3.4006 µm (in figura è evidenziato in verde scuro), mentre per quanto riguarda la seconda cifra di convergenza la si ottiene per 3326 nodi e un conseguente spostamento pari a 3.4220 (riga evidenziata in verde chiaro). È interessante notare che per ottenere la terza cifra di convergenza sia necessario un elevatissimo numero di nodi, infatti solo per 23457 nodi e il relativo spostamento a 3.4260 µm si ha tale cifra di convergenza. Di seguito viene rappresentato il variare del valore della soluzione al numero di nodi e in questo modo viene evidenziato il comportamento convergente tipico di un'analisi di questo genere (il grafico è stato ottenuto mediante l'uso di MATLAB).

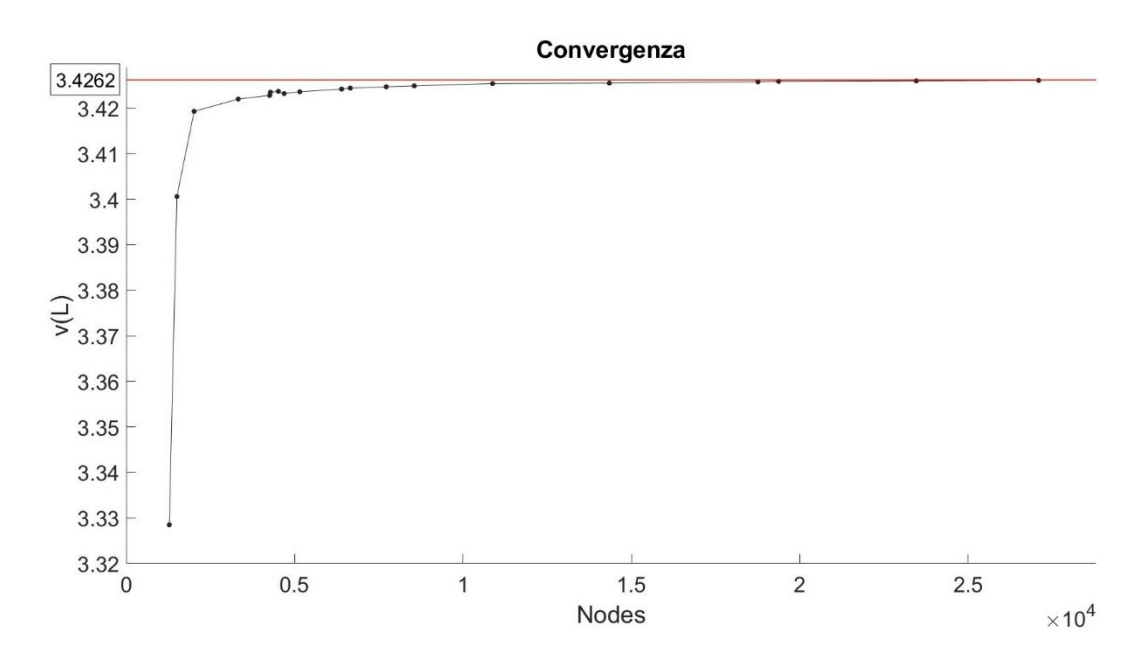

*Figura 11- Grafico della Convergenza*

<span id="page-19-0"></span>Per quanto riguarda gli altri risultati sono tutte soluzioni ragionevoli che troveranno poi conferma con l'analisi analitica del problema. Viene riportata di seguito l'andamento della deformazione e sulla trave in questione.

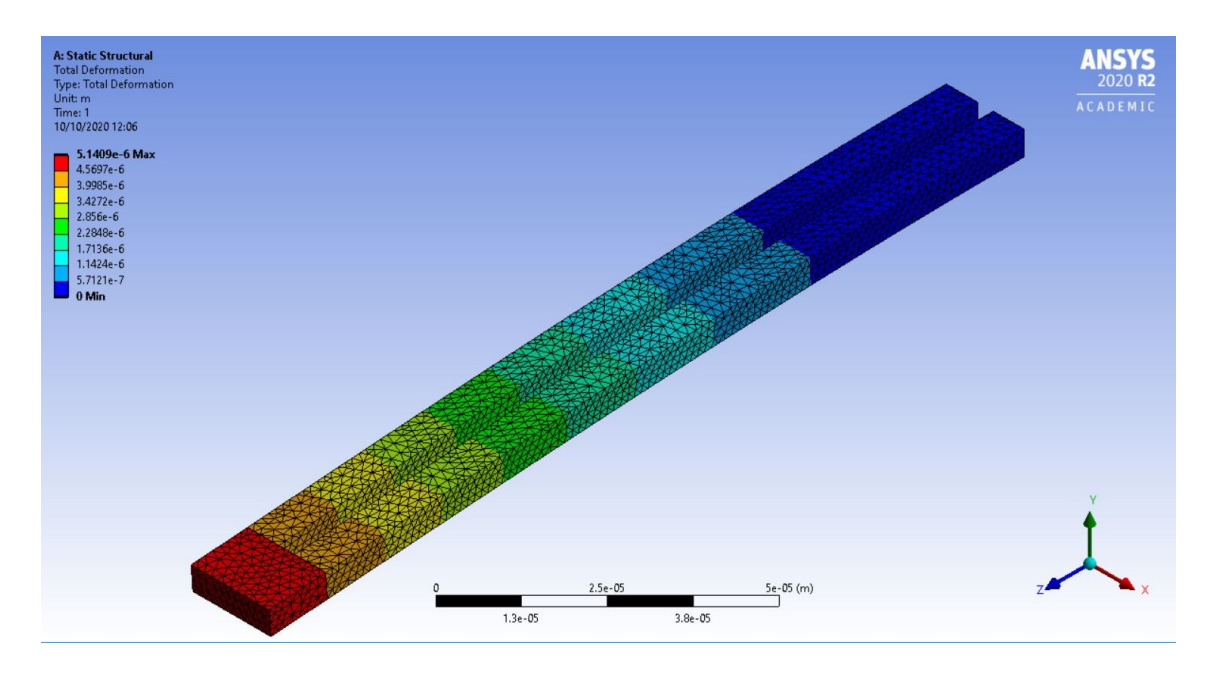

*Figura 12-Andamento deformativo della trave*

<span id="page-20-0"></span>Come si poteva immaginare la deformazione è massima in fondo alla trave e nulla all'incastro. Il caso in figura è riferito ad una forza di 45 µN che portano la deformazione ad un valore maggiore dello spessore della trave stessa che è di 4.9 µm.

#### <span id="page-21-0"></span>4.2 ANALISI DINAMICA

#### <span id="page-21-1"></span>4.2.1 CENNI TEORICI

Nella progettazione di strutture è indispensabile effettuare l'analisi dinamica in quanto permette di studiare la risposta variabile nel tempo della stessa e prevedere fenomeni di rischio. Il primo step dell'analisi dinamica è quello di definire le frequenze ed i modi propri della struttura e ciò è possibile partendo dall'equazione del moto generale in forma matriciale:

$$
[M]{\ddot{x}(t)} + [C]{\dot{x}(t)} + [K]{x(t)} = {F(t)}
$$
\n(4.1)

ove:

- [M] è la matrice di massa;
- [C] è la matrice smorzamento;
- [K] è la matrice rigidità;
- $\{x(t)\}\$ ,  $\{\dot{x}(t)\}\$ ,  $\{\ddot{x}(t)\}$  sono i vettori che descrivono, rispettivamente, spostamento, velocità e accelerazione;
- $\bullet$  {F(t)} è il vettore del carico applicato.

Il moto libero e privo di smorzamento è descritto nel seguente modo:

$$
[M]\{\ddot{x}(t)\} + [K]\{x(t)\} = 0 \tag{4.2}
$$

La soluzione dell'equazione che viene assunta è una funzione armonica descritta da questa legge  $\{x(t)\} = \{\phi\} \sin(\omega t)$  da cui si ottengono autovalori e autovettori che rappresentano i modi propri e le frequenze proprie, in particolare {ϕ} è l'autovettore (o forma modale) mentre ω è l'autovalore e prende il nome di frequenza propria (o naturale). È essenziale calcolare le frequenze naturali e i modi propri in quanto esse caratterizzano il comportamento dinamico della struttura. Il fatto di assumere una soluzione armonica ha un significato fisico preciso; in un moto armonico tutti i gradi di libertà della struttura si muovono in fase.

#### <span id="page-22-0"></span>4.2.2 ANALISI MODALE

Dopo aver studiato staticamente la struttura, per un'analisi più completa dei fenomeni che si stanno studiando, è importante eseguire l'analisi modale. Il software ANSYS, da questo punto di vista, si rende molto utile in quanto è possibile impostare l'analisi modale sulla base del set-up dell'analisi statica (chiaramente non tenendo conto del carico distribuito perché per il calcolo delle frequenze proprie è necessario un sistema libero e privo di smorzamento). Di seguito viene presentato il diagramma a blocchi di ANSYS.

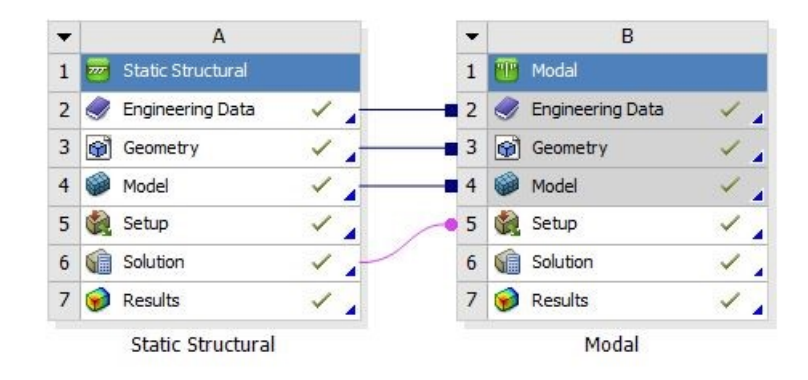

*Figura 13-Toolboxes integrati di Statical Structural e Modal Analysis*

<span id="page-22-1"></span>Una volta controllato che gli input del sistema siano corretti si esegue l'analisi modale e, trovate le frequenze proprie è possibile visualizzare i modi propri. Si ottengono sei diverse frequenze proprie derivanti dall'utilizzo della formula che descrive l'autovalore per una trave incastrata. La legge è iterativa in quanto va modificato il coefficiente k di volta in volta.

$$
\omega_n = K(k) \frac{\pi}{L} \sqrt{\frac{E}{\rho}}
$$
\n(4.3)

La k, per la trave incastrata, è pari a 1.5,2.5…etc. Nella presente analisi modale si ottengono sei frequenze proprie tali per cui ad ognuna corrisponde un modo proprio.

Di seguito si presentano le diverse frequenze e i corrispondenti modi.

<span id="page-22-2"></span>

*Tabella 3- Frequenze proprie microtrave cava*

La prima frequenza è pari a 225.61 kHz e il modo corrispondente è il primo modo flessionale (beam-like) in direzione x.

| <b>B:</b> Modal<br><b>Total Deformation</b><br>Type: Total Deformation<br>Frequency: 2.2565e+005 Hz<br>Unit: m<br>15/10/2020 13:01 |                                                                                                    | <b>ANSYS</b><br>2020 R2<br>ACADEMIC |
|----------------------------------------------------------------------------------------------------|----------------------------------------------------------------------------------------------------|-------------------------------------|
| 4.8687e5 Max<br>4.3277e5<br>3.7868e5<br>3.2458e5<br>2.7048e5<br>2.1639e5<br>1.6229e5<br>1.0819e5<br>54097<br>0 Min                 | START TO THE TABLE TO THE TABLE TO THE TABLE TO THE TABLE TO THE TABLE TO THE TABLE TO THE TABLE TO THE TABLE |                                     |
| $\mathbf{0}$                                                                                                    | $2.5e-05$<br>$5e-05$ (m)<br>$3.8e - 05$<br>$1.3e-05$                                                          | Y                                   |

*Figura 14- Primo modo flessionale (beam-like) in direzione y*

<span id="page-23-0"></span>La seconda frequenza è pari a 431.16 kHz e il modo caratteristico è il primo modo flessionale (beam-like) in direzione x.

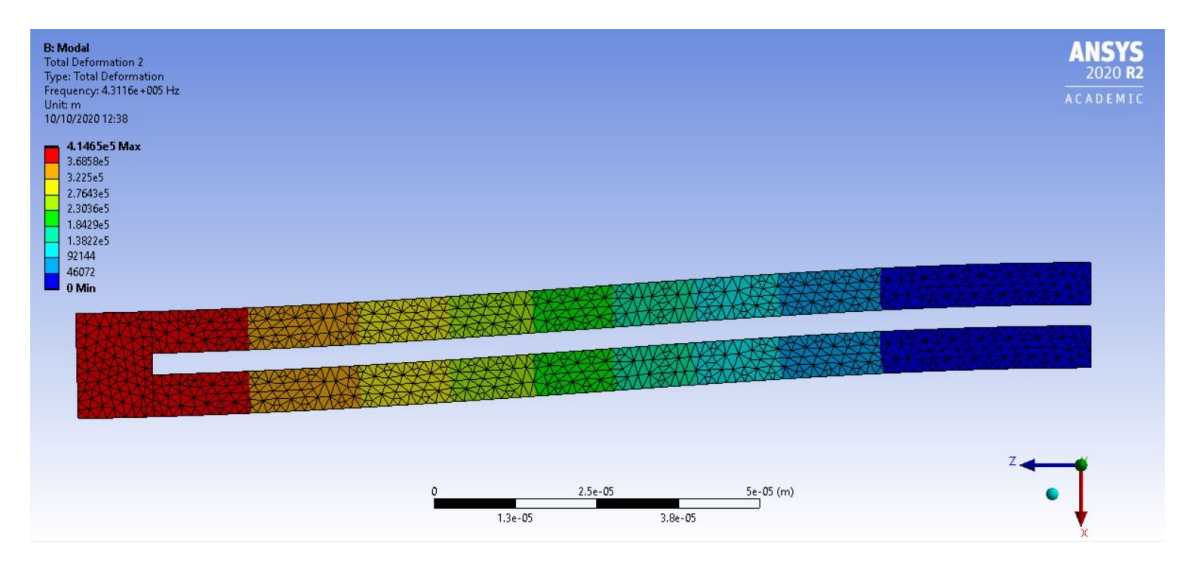

*Figura 15- Primo modo flessionale (beam-like) in direzione x*

<span id="page-23-1"></span>Il terzo autovalore vale 1412.9 kHz e si tratta del secondo modo flessionale (beam-like) in direzione y.

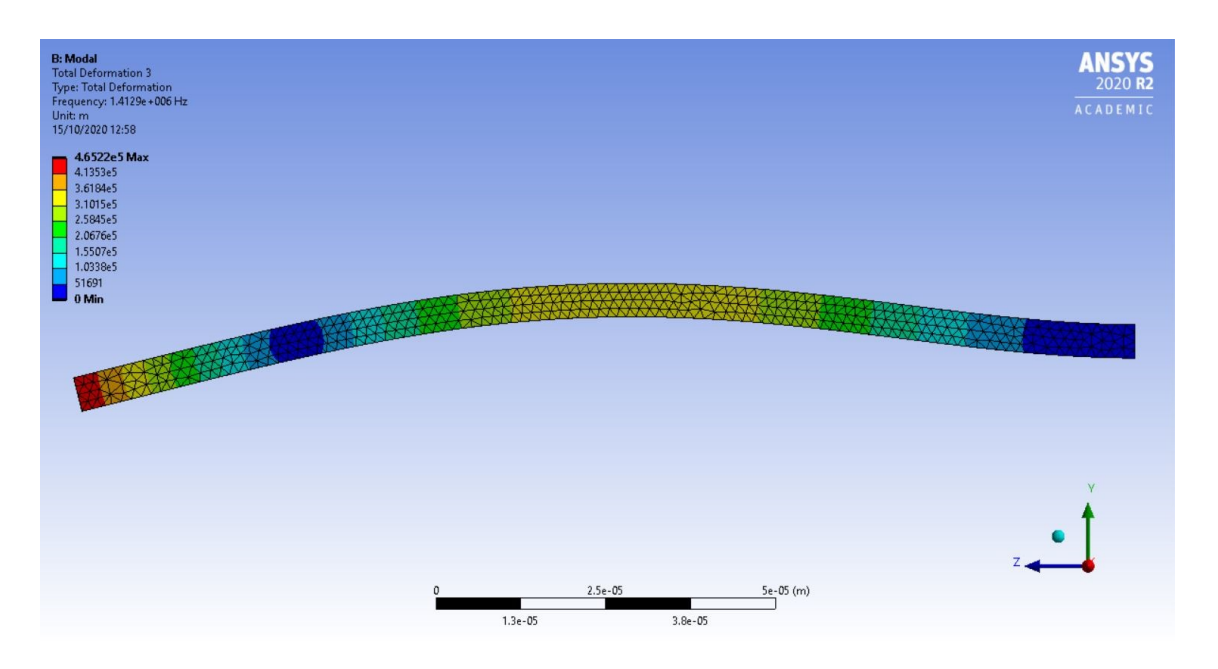

*Figura 16- Secondo modo flessionale (beam-like) in direzione y*

<span id="page-24-0"></span>In figura 17 si può vedere il primo modo torsionale (beam-like) che corrisponde ad una frequenza propria pari a 1511.6 kHz.

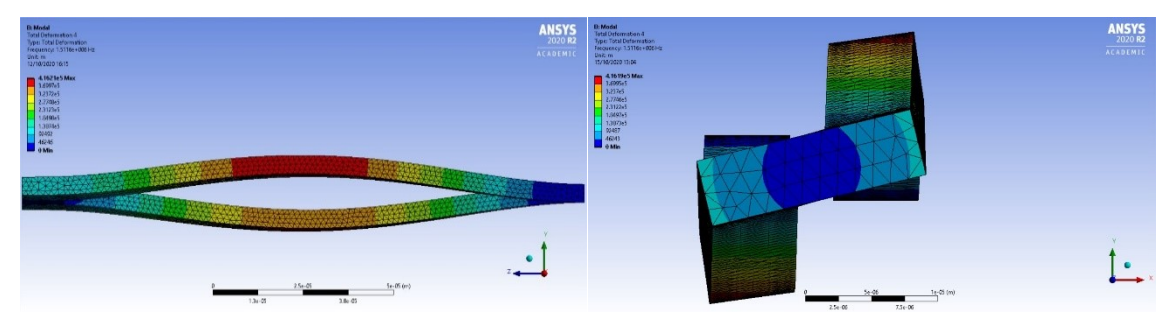

*Figura 17- Primo modo torsionale (beam-like) (vista laterale e frontale)*

La figura seguente (Figura 18) rappresenta il modo caratteristico flessionale in direzione x e deriva dalla frequenza naturale di intensità 2052 kHz. Tale nomenclatura si discosta dalla precedente in quanto si cercava il punto di incontro del modello studiato e i modi caratteristici di una trave semplice incastrata ma in questo caso non è associabile ad un modo caratteristico della stessa, perciò si nota semplicemente che è in un intervallo di frequenze compreso tra i due modi associabili alla trave semplice. Nell'animazione visibile su ANSYS tale modo crea un'intersezione che chiaramente non è un fenomeno fisico riscontrabile ma ci permette di identificare delle zone potenzialmente a rischio se la frequenza della trave si avvicinasse a quella in questione.

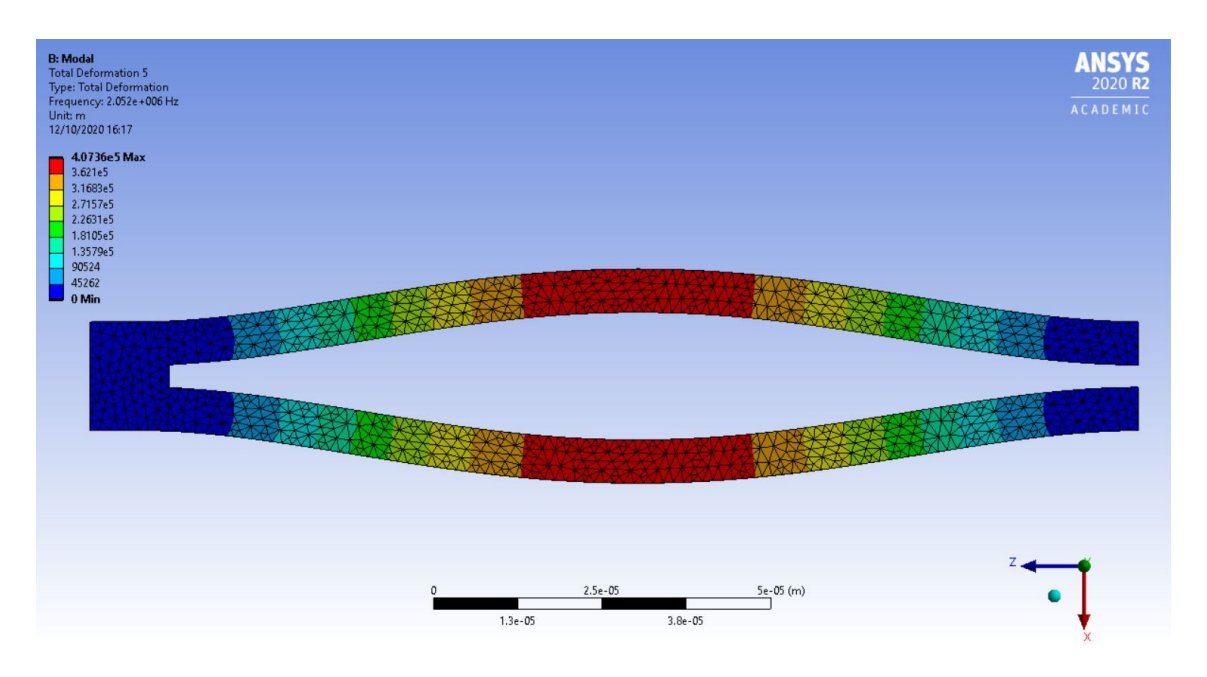

*Figura 18-Modo caratteristico flessionale in direzione x*

<span id="page-25-0"></span>In figura 19 viene mostrato il secondo modo flessionale (beam-like) in direzione x che corrisponde ad una frequenza di 2268.2 kHz. Tale modo è interessante perché si identificano due punti a zero spostamento che sono facilmente individuabili dati dal colore blu scuro in figura 19.

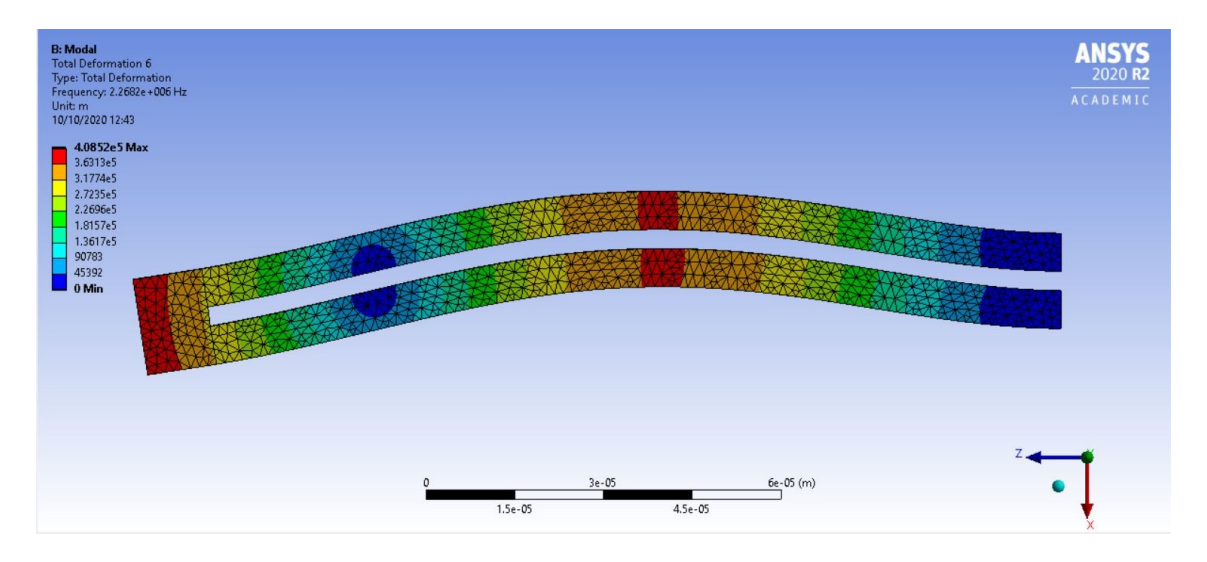

*Figura 19-Secondo modo flessionale (beam-like) in direzione x*

<span id="page-25-1"></span>Una volta studiati tutti i modi, si possono identificare le zone a rischio in particolari regimi di frequenza e questo è utile in fase di progettazione.

#### <span id="page-26-0"></span>4.3 ANALISI FLUIDOSTATICA E FLUIDODINAMICA

Terza e ultima specie di analisi effettuata mediante ANSYS sulla microtrave cava, l'analisi fluidostatica è stata svolta attraverso la creazione di un modello nell'ambiente di sviluppo per fluidi di ANSYS, FLUENT, tramite esso è stato possibile analizzare gli effetti del passaggio del fluido alla velocità di 0.004 m/s. L'analisi fluidodinamica, invece, è stata implementata sempre attraverso il software ma attraverso una specifica approssimazione che verrà specificata nel seguito.

#### <span id="page-26-1"></span>4.3.1 ANALISI FLUIDOSTATICA

Nella prima fase dello studio delle interazioni tra il fluido e la microtrave si va ad analizzare come il passaggio del fluido modifica le condizioni del problema statico. Prima di tutto, è stata modificata la geometria perché, al fine di utilizzare ANSYS FLUENT, è necessario definire gli elementi chiave dello scorrere di un fluido in un condotto, gli elementi caratteristici sono sezione di ingresso, sezione di uscita e pareti. Per fare ciò, senza incorrere in errori di sistema, è stato necessario ricavare il pieno della trave, il quale è stato possibile utilizzando DesignModeler, esso è un programma all'interno del pacchetto di ANSYS tramite il quale si possono creare solidi o modificare geometrie già presenti. Attraverso la creazione di due superfici alla base delle gambe e la funzione *Fill* è stato possibile ottenere il negativo. Ora nel toolbox relativo ad un'analisi di FLUENT si va a definire la mesh e i parametri caratteristici definiti sopra. Si creano delle *named selections* con lo scopo di specificare al programma come avverrà il flusso, in particolare si avrà *inlet* per la sezione di ingresso, *outlet* per la sezione di uscita e *walls* per tutte le pareti che fungono da vincolo per il liquido. Successivamente, si crea la mesh mantenendo le impostazioni utilizzate nel problema statico e infine si va ad impostare il problema su FLUENT. In esso, si definisce il tipo di liquido, che nel caso specifico è acqua, e poi si inseriscono gli input. Nel caso di studio si ha solamente la velocità in ingresso pari a 0.004 m/s, è necessario notare che si sfrutta la funzione *transient* piuttosto che la *steady* in quanto è interessante vedere il moto laminare costante all'interno del canale. Di seguito, in figura, è presentato il grafico vettoriale relativo al vettore velocità nel canale della microtrave.

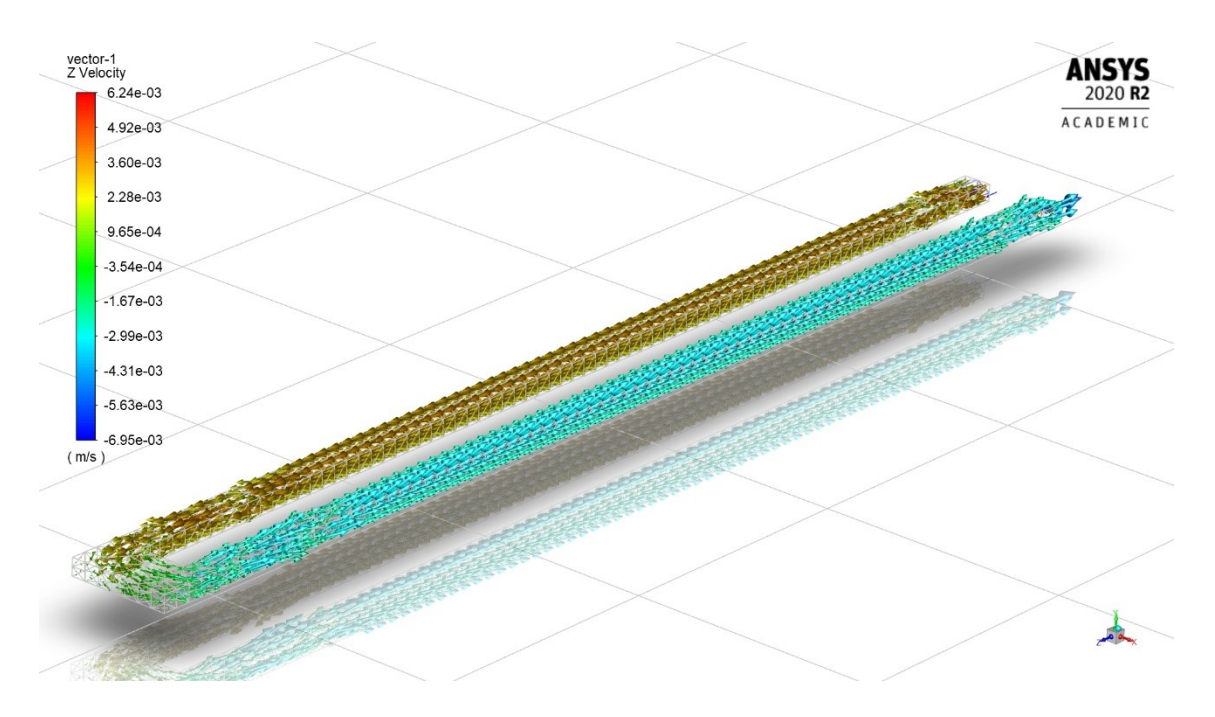

*Figura 20- Grafico vettoriale della velocità, colorato per componente z della stessa*

<span id="page-27-1"></span>Nella legenda si hanno i colori associati al valore della componente z della velocità, si può notare come il fluido rallenti durante la fase di curvatura, e di conseguenza anche il vettore velocità, e poi assumi valori negativi nella fase di ritorno in direzione serbatoio di arrivo.

Questi risultati vengono collegati al toolbox relativo alla analisi statica così da poter importare gli effetti dovuti dalla pressione e studiare le differenze rispetto al caso in assenza di fluido. A parità di condizioni e cioè con la stessa mesh, stesso carico e stesse condizioni al contorno e con l'unica differenza che risiede nella presenza della pressione, a livello di spostamento non si ha alcuna differenza con il caso statico in assenza di fluido.

#### <span id="page-27-0"></span>4.3.2 ANALISI FLUIDODINAMICA

Per lo studio fluidodinamico è stato seguito un approccio diverso a causa della difficoltà nel trovare un metodo specifico per affrontare il modello desiderato. Innanzitutto, il modello di cui si sta parlando è riferito al calcolo delle frequenze proprie e dei modi propri della trave che, a differenza del caso già studiato, è in coesistenza con il liquido in essa. Intuitivamente, partendo dalla legge che regola la frequenza propria di una trave incastrata e notando la presenza della densità, si può immaginare che la stessa subisca un aumento e conseguentemente la frequenza naturale vada a diminuire.

Il modello è stato approssimato studiando la variabilità della densità nel caso in cui fosse presente il liquido nel canale della trave. Si è partiti dal concetto di massa totale:

$$
M_{tot} = \rho_{eq} V_B = \rho_B V_B + \rho_l V_l \tag{4.4}
$$

dove:

- $\bullet$  M<sub>tot</sub> è la massa totale del sistema liquido-trave;
- $\rho_{eq}$  è la densità equivalente che verrà spiegata successivamente;
- $\rho_B$  è la densità della trave e quindi riferita al diossido di silicio;
- p<sub>l</sub> è la densità dell'acqua;
- $\bullet$  V<sub>B</sub> è il volume della trave:
- V<sub>I</sub> è il volume occupato dal liquido.

La densità equivalente è stata introdotta per creare un modello approssimato che fosse fedele alla variazione di frequenza naturale data dal liquido, per far ciò, data la difficoltà nel trovare una funzione specifica all'interno del software, si è optato per modificare la densità e mantenere costante tutti gli altri input del primo problema statico. Al fine di completare questo studio si è ricavata la densità equivalente dall'equazione soprastante.

$$
\rho_{eq} = \rho_B + \rho_l \frac{V_l}{V_B} \tag{4.5}
$$

L'equazione (4.5) ci permette di ricavare il valore da inserire per eseguire l'analisi, infatti partendo da un volume della trave pari a 7.346⋅10<sup>-15</sup> m, il volume del fluido che vale 2.5871∙10-15 m, densità dell'acqua pari a 998.2 kg/m<sup>3</sup> e quella della trave pari a 2200 kg/m<sup>3</sup> si ricava la densità equivalente.

Una volta calcolata la densità equivalente si esegue la procedura di analisi modale, che è identica al caso precedentemente presentato, con la modifica della densità. I risultati ottenuti sono presentati e comparati con il caso analogo nella tabella sottostante.

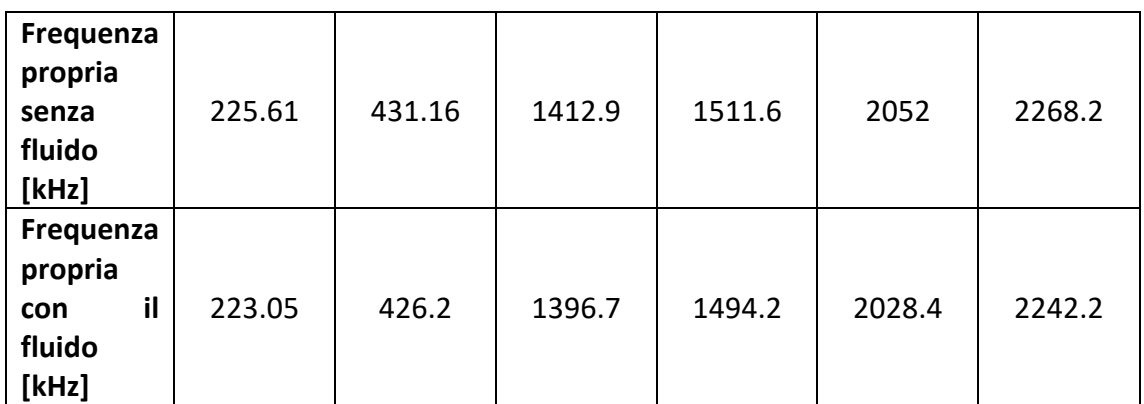

*Tabella 4- Confronto frequenze proprie con e senza liquido*

<span id="page-29-0"></span>Si nota che vi è una diminuzione di frequenza ed è in accordo con ciò che si immaginava, la variazione percentuale media è del 1.2 % rispetto alla frequenza propria in assenza di liquido.

# <span id="page-30-0"></span>5 METODO ANALITICO

Lo scopo dello studio è quello di studiare i comportamenti della microtrave cava e valutare come variano le soluzioni in base al tipo di approccio che si utilizza, nella prima parte è stato affrontato il metodo agli elementi finiti, in questa seconda fase si utilizzerà il metodo analitico, il quale è stato svolto sfruttando diversi criteri con il fine di avvicinarsi sempre di più alla situazione reale.

### <span id="page-30-1"></span>5.1 DEFINIZIONE DEL PRIMO PROBLEMA STATICO

In figura viene rappresentata la struttura che si andrà a studiare.

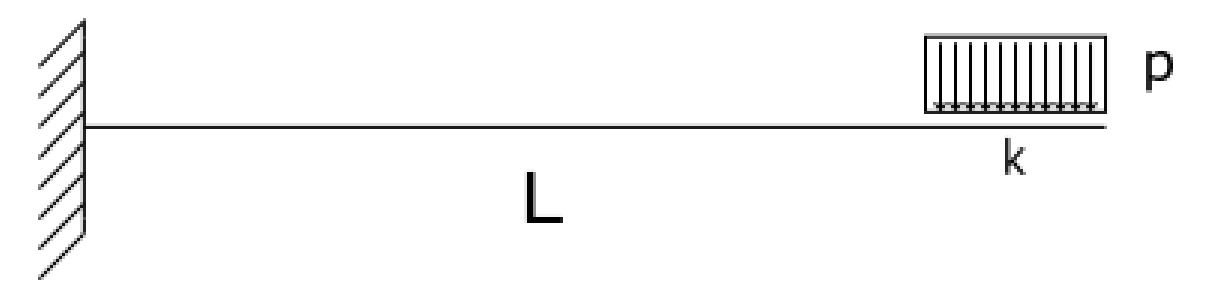

*Figura 21- Rappresentazione del primo problema statico*

<span id="page-30-2"></span>In particolare, si studia una trave incastrata di lunghezza L al quale è applicato un carico distribuito p su di una lunghezza pari a k.

In primo approccio verrà ipotizzato che la sezione non cambi lungo l'asse della trave. Per calcolare lo spostamento e verificare la veridicità di entrambi i metodi si sfrutterà l'equazione differenziale della linea elastica del secondo ordine.

Per utilizzare l'equazione della linea elastica è necessario conoscere la legge del momento su tutta la lunghezza della trave. Il problema viene diviso in due parti, la prima con z (asse della trave) che va da 0 a L-k e la seconda dove vi è il carico distribuito e per cui z compreso tra 0 e k. Una volta trovate le reazioni vincolari si procede allo studio del momento, nel dettaglio la reazione vincolare verticale equivale a pk mentre quella del momento è data da pkL-pk<sup>2</sup>/2, ora si definiscono le fibre di riferimento e si studia il momento ed il taglio in funzione di z.

Per la prima sezione e per cui con 0 ≤ z ≤ L-k siamo in assenza di carico distribuito e di seguito si definiscono le equazioni, la prima riferita all'equilibrio verticale mentre la seconda riferita all'equilibrio alla rotazione con fulcro in z.

$$
T_1(z) = pk \tag{5.1.1}
$$

$$
M_1(z) = pkz + \frac{pk^2}{2} - pkL
$$
 (5.1.2)

Dall'altro lato invece, si introduce un nuovo sistema di riferimento e per cui 0 ≤ z ≤ k e analogamente al caso precedente vengono presentate le due equazioni.

$$
T_2(z) = pk - pz
$$
 (5.2.1)

$$
M_2(z) = pkz - \frac{pk^2}{2} - \frac{pz^2}{2}
$$
 (5.2.2)

In figura si possono osservare i grafici del taglio e del momento riferiti alla struttura nel suo insieme (la parte riferita a k nel momento è un grafico approssimato del fenomeno).

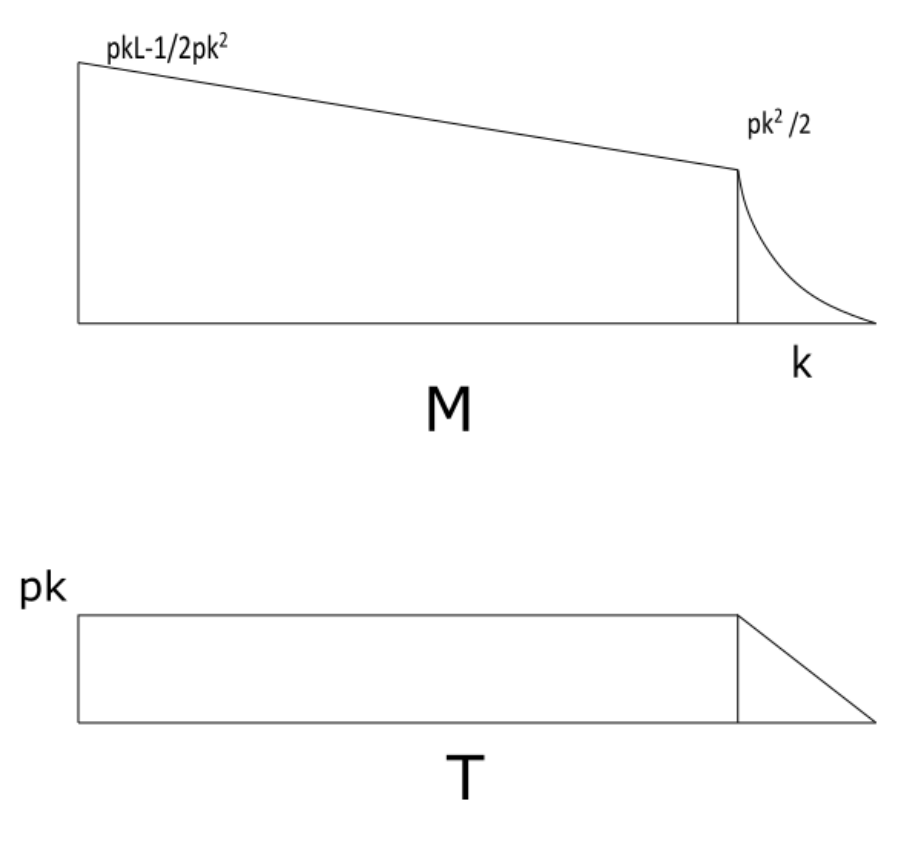

*Figura 22- Grafici del momento e del taglio*

<span id="page-31-0"></span>Dal momento che si conoscono le equazioni del momento è possibile studiare la linea differenziale elastica del secondo ordine, si studia analogamente al caso precedente e

cioè dividendo i problemi alle due zone diverse. Innanzitutto, si enuncia l'equazione differenziale della linea elastica flessionale del secondo ordine:

$$
M(z) = -EIv^{II}(z) \tag{5.3}
$$

dove M(z) è il momento flettente, E il modulo di Young della trave, I il momento di inerzia della trave e  $v''(z)$  la derivata seconda dello spostamento lungo y (direzione perpendicolare rispetto all'asse della trave). Al fine di ottenere la legge dello spostamento per effettuare il paragone con i risultati acquisiti tramite software, si integra iterativamente e si sostituisce l'equazione 5.1.2 per trovare la funzione primitiva.

$$
v_1(z) = \frac{1}{EI} \left( \frac{pkLz^2}{2} - \frac{pkz^3}{6} - \frac{pk^2z^2}{4} + c_1 z + c_2 \right)
$$
 (5.4)

Per completare lo studio dello spostamento da 0 a L-k è necessario calcolare le costanti derivanti l'integrazione, per fare ciò si utilizzano le condizioni al contorno, nel caso specifico si ha un incastro perciò si ha:

•  $v(0) = 0$ ;

$$
\bullet \quad v^I(0)=0.
$$

Sfruttando tali equazioni, si ricavano le costanti di integrazione che sono entrambe nulle e per cui l'equazione dello spostamento definitiva è:

$$
v_1(z) = \frac{1}{EI} \left( \frac{pkLz^2}{2} - \frac{pkz^3}{6} - \frac{pk^2z^2}{4} \right)
$$
 (5.5)

Una volta definito lo spostamento riferito alla prima parte della trave si studia la parte in cui è applicato il carico distribuito, analogamente al caso di studio soprastante si parte dalla linea elastica del secondo ordine, equazione 5.3,poi si sostituisce la 5.2.2 ed infine si integra ottenendo:

$$
v_2(z) = \frac{1}{EI} \left( \frac{pz^4}{24} - \frac{pkz^3}{6} + \frac{pk^2z^2}{4} + c_3 z + c_4 \right)
$$
(5.6)

Identicamente al caso precedente è necessario definire le costanti di integrazione sfruttando le condizioni al contorno che però in questo caso si riferiscono alla continuità della trave e per cui si ha:

- $v_1(L k) = v_2(0);$
- $v_1^l(L k) = v_2^l(0)$ .

Come conseguenza si ha, dopo aver calcolato i rispettivi valori delle costanti c<sub>3</sub> e c<sub>4</sub> e aver sostituito nell'equazione (5.6), la seguente equazione per lo spostamento tra L-k e L:

$$
v_2(z)=\frac{1}{EI}\left[\frac{pz^4}{24}-\frac{pkz^3}{6}+\frac{pk^2z^2}{4}+\left(\frac{pkL^2}{2}-\frac{pk^2L}{2}\right)z+\left(\frac{pkL^3}{3}-\frac{3(pk^2z^2)}{4}+\frac{pLk^3}{2}-\frac{pk^4}{12}\right)\right]
$$

Infine, una volta ottenuti le leggi degli spostamenti su tutta la lunghezza dell'asse della trave si esegue la prima approssimazione, si studia lo spostamento come se la trave non avesse una sezione che varia lungo z ma che sia costante, il procedimento viene eseguito con tutte e quattro le sezioni che si hanno e si analizzano i risultati. A questo fine, è necessario calcolare i momenti di inerzia delle diverse sezioni.

#### <span id="page-33-0"></span>5.1.1 ANALISI STATICA CON SEZIONE COSTANTE: RETTANGOLARE

Il primo caso che viene analizzato suppone che la sezione sia costante e di forma rettangolare, in figura si possono identificare le dimensioni.

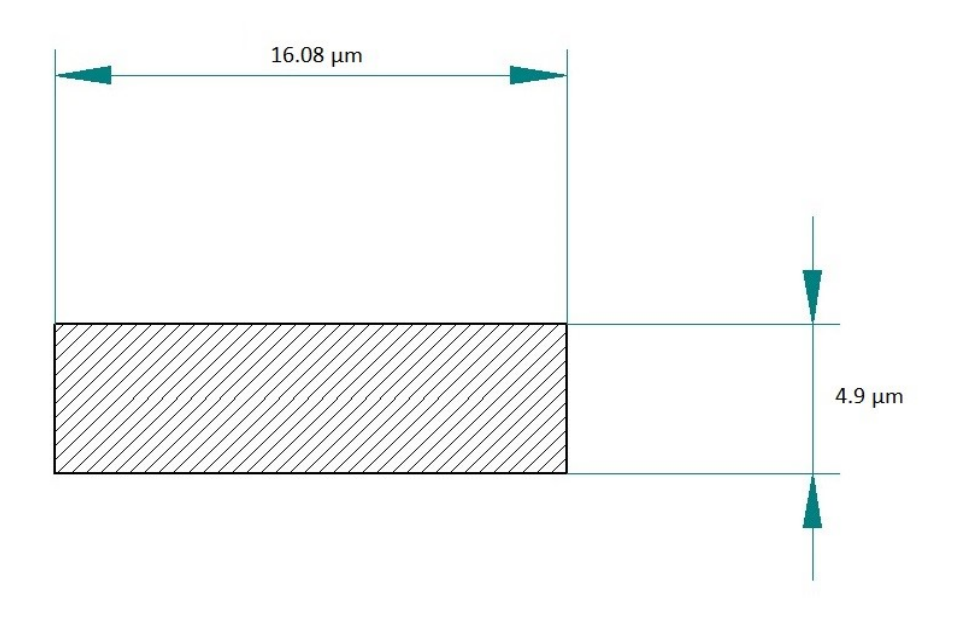

<span id="page-33-1"></span>*Figura 23- Sezione Rettangolare*

Note le dimensioni, il calcolo del momento di inerzia con assi baricentrici è immediato. La formula che fornisce il momento di inerzia è definita come:

$$
I_r = \frac{1}{12}Mb^2 = \frac{1}{12}ab^3
$$
 (5.7)

dove M è la massa definita come l'area del rettangolo, a è l'altezza e b la base.

A questo punto, per sostituzione, si ricava il momento d'inerzia che è I<sup>r</sup> =157.64966 µm<sup>4</sup> . Una volta definito il momento di inerzia, sempre per sostituzione, si ricavano gli spostamenti relativi al problema statico.

#### <span id="page-34-0"></span>5.1.2 ANALISI STATICA CON SEZIONE COSTANTE: CAVA

Analogamente a quanto svolto nel paragrafo precedente si studia il momento di inerzia della trave, in questo caso la sezione verrà considerata costante lungo z con forma e dimensioni di questo tipo:

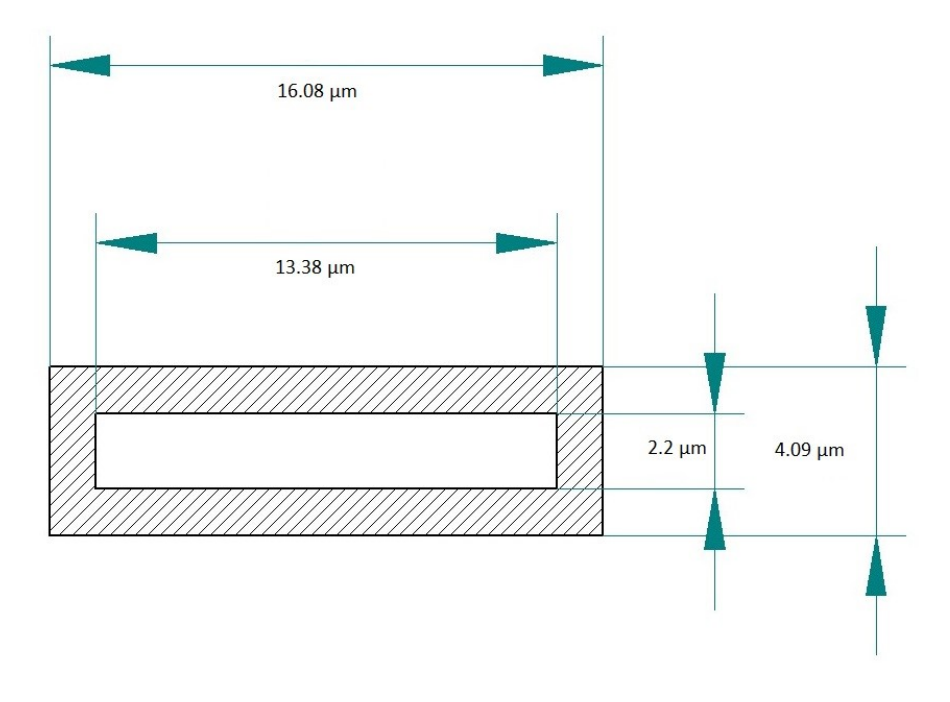

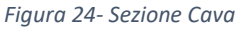

<span id="page-34-1"></span>In questo tipo di sezione si può sfruttare l'additività del momento di inerzia, in particolare si considera il momento di inerzia corrispondente a questa sezione come la differenza tra il precedente ed il momento di inerzia del rettangolo che evidenzia la

cavità, ciò è conveniente perché il momento di inerzia di un rettangolo è facilmente ricavabile (vedi eq. 5.7).

$$
I_c = I_r - \frac{1}{12}a_1b_1^3
$$

Per cui, calcolando, si ottiene  $I_c = 145.77714 \mu m^4$ . Anche in questo caso, si va a studiare lo spostamento in un processo iterativo.

#### <span id="page-35-0"></span>5.1.3 ANALISI STATICA CON SEZIONE COSTANTE: CAVA DOPPIA

Il processo è lo stesso che è stato sfruttato nei casi precedenti, in figura la sezione del caso a cui si fa riferimento ora.

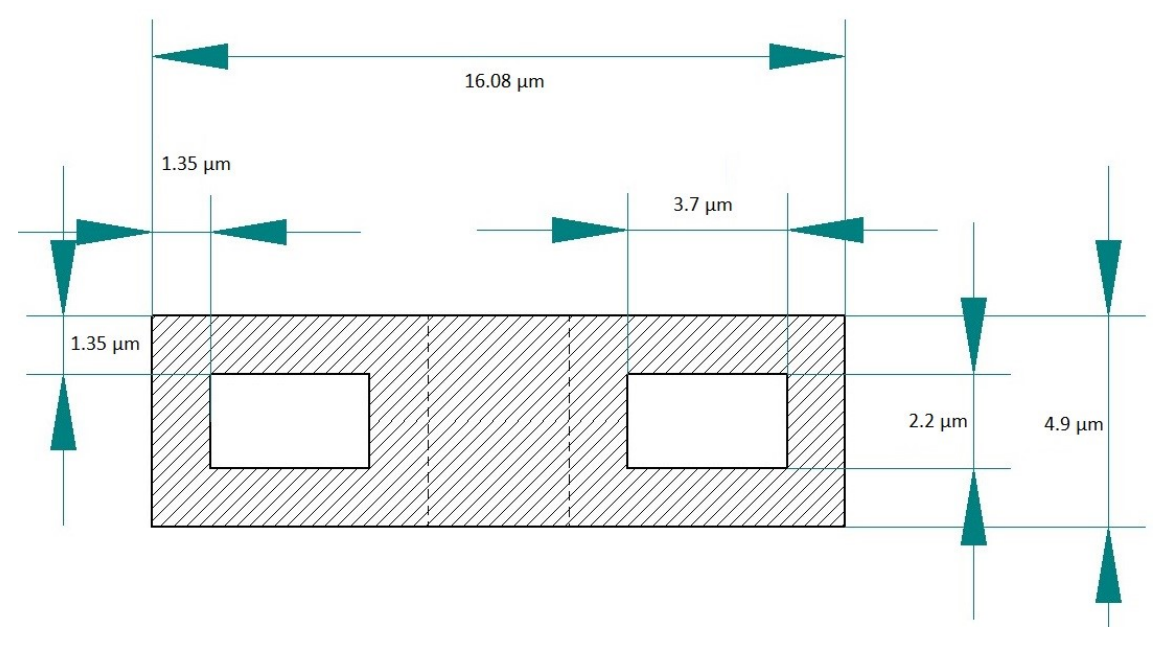

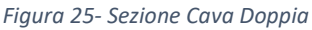

<span id="page-35-2"></span>Anche in questo caso si sfrutta l'additività dei momenti di inerzia, in questo caso il momento corrispondente a questa sezione è definito come la differenza tra Ir e i momenti di inerzia dei due rettangoli che formano il canale del sensore.

Il risultato di tali operazioni fornisce  $I_{dc}$ =151.8833933  $\mu$ m<sup>4</sup>. Per sostituzione è possibile, anche qua, ricavare gli spostamenti che interessano al caso di studio.

#### <span id="page-35-1"></span>5.1.4 ANALISI STATICA CON SEZIONE COSTANTE: GAMBE SEPARATE

In analogia con gli esempi sopra descritti, il momento di inerzia relativo a tale sezione deriva dall'additività dello stesso. In figura la sezione di cui si calcola il momento.

È interessante notare come, anche se la sezione è composta, per via della presenza di assi baricentrici, è ugualmente semplice definire il momento di inerzia. Nel caso specifico il momento di inerzia  $I_s$  = 118.926  $\mu$ m<sup>4</sup>. Di seguito l'ultima sezione di cui si è calcolato il momento, è la sezione che più avvicina il modello reale in quanto la trave è composta da essa per quasi tutta la lunghezza della stessa.

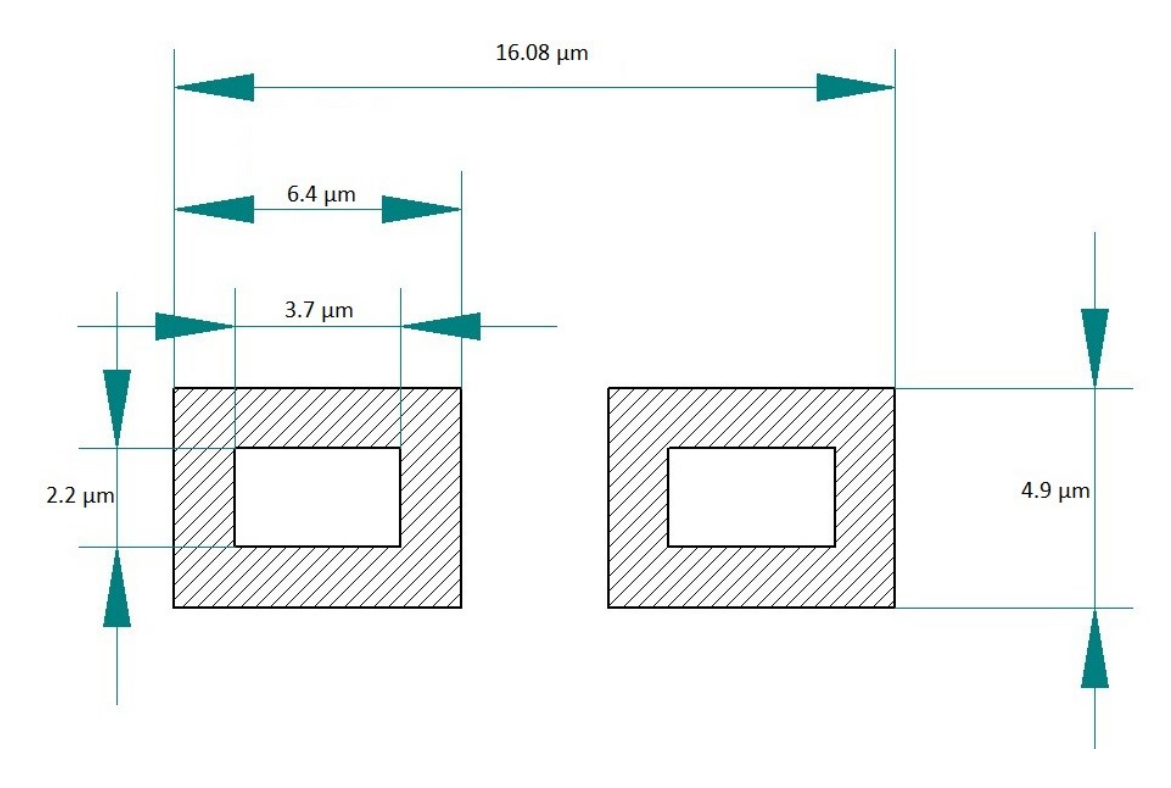

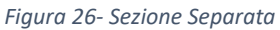

<span id="page-36-0"></span>Trovato il momento di inerzia, come fatto per le altre sezioni, procedendo per sostituzione si ottengono gli spostamenti cercati.

#### <span id="page-37-0"></span>5.2 DEFINIZIONE DEL SECONDO PROBLEMA STATICO

Nel paragrafo 5.1 è stato studiato un modello molto approssimativo in quanto si andava a considerare la sezione costante lungo tutto l'asse della trave, ma per ottenere uno studio che possa essere il più fedele alla realtà possibile è necessario introdurre la variabilità della sezione e conseguentemente il momento di inerzia. A differenza del primo caso di studio, si sfrutta l'equazione differenziale della linea elastica flessionale del quarto ordine:

$$
v^{IV}(z) = \frac{p(z)}{EI} \tag{5.8}
$$

dove p(z) è il carico distribuito applicato, E il modulo di Young, I il momento di inerzia e v IV(z) è la derivata quarta dello spostamento trasversale.

In figura 27 si presenta il problema graficamente.

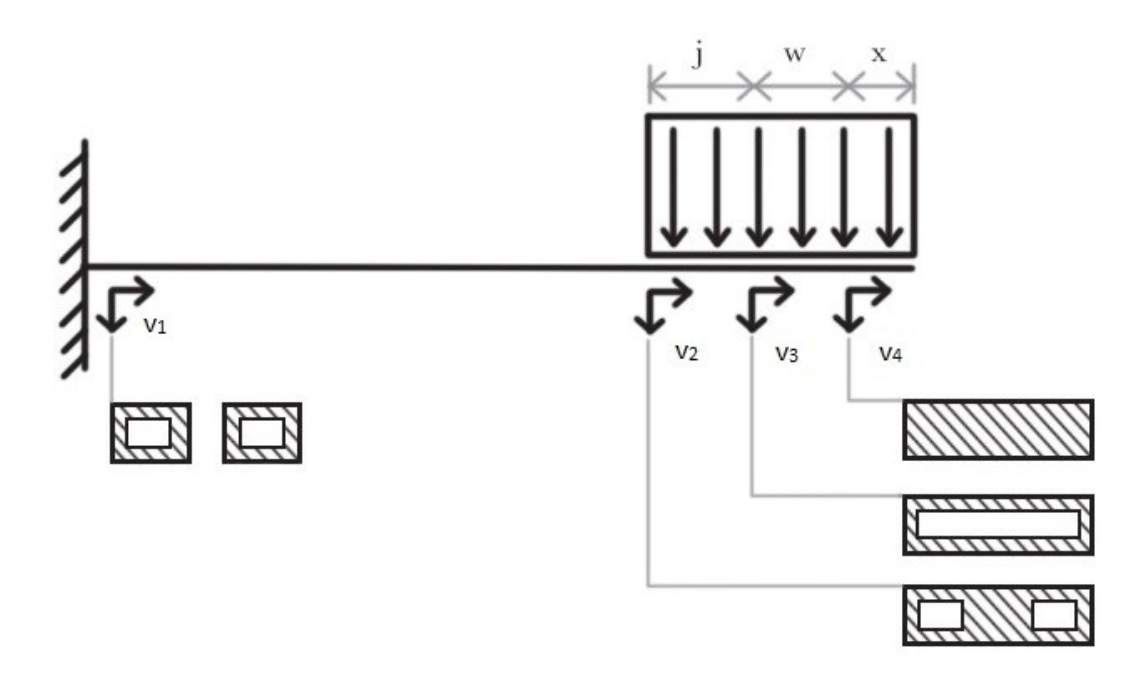

*Figura 27- Rappresentazione del secondo problema statico*

<span id="page-37-1"></span>Analogamente al caso precedente si ha la trave incastrata su cui è applicato il carico distribuito su di una lunghezza k data dalla somma di j, w e x. Dove è presente la doppia freccia si intende un sistema di riferimento corrispondente alla sezione indicata con z che varia nell'intervallo specifico e non su tutta la trave con continuità, inoltre le frecce

verso il basso indicano i rispettivi spostamenti relativi alla lunghezza di trave corrispondente alla sezione indicata.

Per quanto riguarda lo studio dello spostamento  $v_1$  non verrà eseguito alcun conto in quanto la legge rimane invariata rispetto all'equazione 5.5, per verificare questa affermazione si calcola lo spostamento in L-k sia su ANSYS sia tramite metodo analitico. Sfruttando sempre MATLAB si calcola  $v_1(L-k) = 3.0418$  µm mentre per quanto riguarda ANSYS si inserisce una sonda di deformazione, nel nodo che interessa, la quale fornisce un valore di spostamento tale a v<sub>ansys</sub> = 3.0498  $\mu$ m. Si può notare immediatamente come i valori siano pressoché identici, la diversità risiede nell'ordine del centesimo di micrometro e pertanto la soluzione è considerata corretta.

Non si può dire lo stesso per quanto riguarda  $v_2(z)$  infatti qua si introduce il calcolo della variazione di sezione e la conseguente variabilità dei momenti di inerzia. Il procedimento è analogo a quello della linea elastica del secondo ordine solo che si avranno più costanti di integrazione dovute alla derivata quarta e conseguentemente per definire lo spostamento sono necessarie le condizioni al contorno statiche e cinematiche.

Partendo dalla linea elastica del quarto ordine ed integrando quattro volte si ottiene:

$$
v_2(z) = \frac{1}{EI_{dc}} \frac{pz^4}{24} + \frac{c_1 z^3}{6} + \frac{c_2 z^2}{2} + c_3 z + c_4
$$
 (5.9)

Le condizioni al contorno sono:

- $v_2(0) = v_1(L-k);$
- $v_2^I(0) = v_1^I(L k);$
- $v_2^{II}(0) = v_1^{II}(L k);$
- $v_2^{III}(0) = v_1^{III}(L k)$ .

Da esse si ricavano le costanti e di conseguenza l'equazione che descrive lo spostamento. Tali condizioni al contorno sono determinate dall'incastro per le condizioni statiche e cioè le prime due, mentre le seconde, le condizioni al contorno dinamiche, dipendono dalla continuità del taglio e del momento. In questo caso il campo di validità per la funzione è  $0 \le z \le j$ . Lo spostamento è descritto dalla seguente equazione:

$$
v_2(z) = \frac{1}{EI_{dc}} \frac{pz^4}{24} + \frac{1}{EI_s} \left[ -\frac{pkz^3}{6} + \frac{pk^2z^2}{2} + \left( \frac{pkL^2}{2} - \frac{pLk^2}{2} \right) z + \frac{pkL^3}{3} - \frac{3}{4}pk^2L^2 + \frac{pLk^3}{3} - \frac{pk^4}{12} \right]
$$

dove i momenti di inerzia derivano dallo studio svolto nel paragrafo 5.1.

Una volta definito  $v_2(z)$  si studiano  $v_3(z)$  e  $v_4(z)$  con lo stesso procedimento utilizzato fin qui. Si parte, per cui, dalla linea elastica del quarto ordine (equazione 5.8) integrata quattro volte.

$$
v_3(z) = \frac{1}{EI_c} \frac{pz^4}{24} + \frac{c_5 z^3}{6} + \frac{c_6 z^2}{2} + c_7 z + c_8
$$
 (5.10)

Le condizioni al contorno sono:

- $v_3(0) = v_2(j);$
- $v_3^I(0) = v_2^I(j);$
- $v_3^{II}(0) = v_2^{II}(j);$
- $v_3^{III}(0) = v_2^{III}(j)$ .

Le prime due, le condizioni al contorno statiche, dipendono dalla continuità della trave, mentre le seconde, analogamente al caso precedente, dipendono dalla continuità del momento e del taglio. Il dominio di v<sub>3</sub>(z) in questo caso è 0 ≤ z ≤ w. Sfruttando le condizioni al contorno si ricavano le costanti di integrazioni:

• 
$$
c_5 = \frac{pj}{EI_{dc}} - \frac{pk}{EI_s};
$$

• 
$$
c_6 = \frac{p j^2}{2 E I_{dc}} - \frac{p k j}{E I_s} + \frac{p k^2}{2 E I_s}
$$

• 
$$
c_7 = \frac{p j^3}{6E I_{dc}} - \frac{p k j^2}{2E I_s} + \frac{p k^2 j}{2E I_s} + \frac{p k L^2}{2E I_s} - \frac{p k L^2}{2E I_s};
$$
  
\n• 
$$
c_8 = \frac{1}{E I_{dc}} \frac{p j^4}{24} + \frac{1}{E I_s} \left[ -\frac{p k j^3}{6} + \frac{p k^2 j^2}{2} + \left( \frac{p k L^2}{2} - \frac{p L k^2}{2} \right) j + \frac{p k L^3}{3} - \frac{3}{4} p k^2 L^2 + \frac{p L k^3}{3} - \frac{p k^4}{12} \right].
$$

Ricavate le costanti si sostituisce nell'equazione 5.10 e si ottiene:

$$
v_3(z) = \frac{1}{E_{I_c}} \frac{pz^4}{24} + \left(\frac{pj}{E_{I_{dc}}}-\frac{pk}{E_{I_s}}\right) \frac{z^3}{6} + \left(\frac{pj^2}{2E_{I_{dc}}}-\frac{pkj}{E_{I_s}}+\frac{pk^2}{2E_{I_s}}\right) \frac{z^2}{2} + \left(\frac{pj^3}{6E_{I_{dc}}}-\frac{pkj^2}{2E_{I_s}}+\frac{pk^2j}{2E_{I_s}}\right) + \frac{pkL^2}{2E_{I_s}} - \frac{pkL^2}{2E_{I_s}} \frac{z}{2} + \frac{1}{E_{I_{dc}}}\frac{pi^4}{24} + \frac{1}{E_{I_s}}\left[-\frac{pkj^3}{6}+\frac{pk^2j^2}{2}+\left(\frac{pkL^2}{2}-\frac{pLk^2}{2}\right)j+\frac{pkL^3}{3} - \frac{3}{4}pk^2L^2 + \frac{pkL^3}{3} - \frac{pk^4}{12}\right].
$$

Essa rappresenta lo spostamento nel dominio sopra indicato, infine si esegue lo stesso procedimento per il calcolo del v<sub>4</sub>(z), per cui, di seguito, si nota l'equazione della linea elastica integrata.

$$
v_4(z) = \frac{1}{EI_r} \frac{pz^4}{24} + \frac{c_9 z^3}{6} + \frac{c_{10} z^2}{2} + c_{11} z + c_{12}
$$

Le condizioni al contorno sono:

- $v_4(0) = v_3(w);$
- $v_4^I(0) = v_3^I(w);$
- $v_4^{II}(0) = v_3^{II}(w);$
- $v_4^{III}(0) = v_3^{III}(w)$ .

Le condizioni al contorno derivano dalle stesse motivazioni del caso di  $v_3(z)$ , mentre il dominio della funzione v<sub>4</sub>(z) è  $0 \le z \le x$ , dove x corrisponde alla fine della trave e cioè L. Successivamente, si calcolano le costanti.

• 
$$
c_9 = \frac{pw}{EI_c} + \frac{pj}{EI_{dc}} - \frac{pk}{EI_S}
$$
  
\n• 
$$
c_{10} = \frac{pw^2}{2EI_c} + \frac{pjw}{EI_{dc}} - \frac{pkw}{EI_S} + \frac{pj^2}{2EI_{dc}} - \frac{pkj}{EI_S} + \frac{pk^2}{2EI_S}
$$
  
\n• 
$$
c_{11} = \frac{pw^3}{6EI_c} + \frac{pjw^2}{2EI_{dc}} - \frac{pkw^2}{2EI_S} + \frac{pwy^2}{2EI_{dc}} - \frac{pkjw}{EI_S} + \frac{pk^2w}{2EI_S} + \frac{pj^3}{6EI_{dc}} - \frac{pkj^2}{2EI_S} + \frac{pk^2j}{2EI_S} + \frac{pk^2j}{2EI_S} - \frac{pkL^2}{2EI_S}
$$
  
\n• 
$$
c_{12} = \frac{1}{EI_c} \frac{pw^4}{24} + \left(\frac{pj}{EI_{dc}} - \frac{pk}{EI_S}\right) \frac{w^3}{6} + \left(\frac{pj^2}{2EI_{dc}} - \frac{pkj}{EI_S} + \frac{pk^2}{2EI_S}\right) \frac{w^2}{2} + \left(\frac{pj^3}{6EI_{dc}} - \frac{pkj^2}{2EI_S} + \frac{pkL^2}{2EI_S} + \frac{pkL^2}{2EI_S} - \frac{pkL^2}{2EI_S}\right)w + \frac{1}{EI_{dc}} \frac{pj^4}{24} + \frac{1}{EI_S} \left[-\frac{pkj^3}{6} + \frac{pk^2j^2}{2} + \left(\frac{pkL^2}{2} - \frac{pLk^2}{2}\right)j + \frac{pkL^3}{3} - \frac{3}{4}pk^2L^2 + \frac{pLk^3}{3} - \frac{pk^4}{12}\right].
$$

Da cui si ricava la funzione  $v_4(z)$ :

$$
v_4(z) = \frac{1}{EI_r} \frac{pz^4}{24} + \left(\frac{pw}{EI_c} + \frac{pj}{EI_{dc}} - \frac{pk}{EI_s}\right) \frac{z^3}{6} + \left(\frac{pw^2}{2EI_c} + \frac{pjw}{EI_{dc}} - \frac{pkw}{EI_s} + \frac{pj^2}{2EI_{dc}} - \frac{pkj}{EI_s} + \frac{pk^2}{2EI_s}\right) \frac{z^2}{2} +
$$
  

$$
\left(\frac{pw^3}{6EI_c} + \frac{pjw^2}{2EI_{dc}} - \frac{pkw^2}{2EI_s} + \frac{pwy^2}{2EI_{dc}} - \frac{pkjw}{EI_s} + \frac{pk^2w}{2EI_s} + \frac{pj^3}{6EI_{dc}} - \frac{pkj^2}{2EI_s} + \frac{pk^2j}{2EI_s} + \frac{pkL^2}{2EI_s} - \frac{plk^2}{2EI_s}\right)z +
$$
  

$$
\frac{1}{EI_c} \frac{pw^4}{24} + \left(\frac{pj}{EI_{dc}} - \frac{pk}{EI_s}\right) \frac{w^3}{6} + \left(\frac{pj^2}{2EI_{dc}} - \frac{pkj}{EI_s} + \frac{pk^2}{2EI_s}\right) \frac{w^2}{2} + \left(\frac{pj^3}{6EI_{dc}} - \frac{pkj^2}{2EI_s} + \frac{pk^2j}{2EI_s} + \frac{pk^2j}{2EI_s}\right) + \frac{pkL^3}{2EI_s} - \frac{3}{4}pk^2L^2 + \frac{plk^3}{3} - \frac{pk^3}{4} - \frac{pk^3}{4} - \frac
$$

Definita v4(z): il problema statico è stato risolto ed ora si valutano i risultati acquisiti.

#### <span id="page-41-0"></span>5.3 DISCUSSIONE SUI RISULTATI ACQUISITI

Al fine di fare delle considerazioni critiche riguardanti lo studio analizzato, si è implementato un codice su MATLAB che permettesse il calcolo iterativo del problema. In particolare, tramite ANSYS sono stati raccolti quindici casi di studio in cui la forza applicata alla superficie del carico distribuito variasse di 3 µN alla volta. Attraverso MATLAB sono state inserite le leggi che descrivono lo spostamento del punto a fine trave per ogni modello studiato, e tramite il codice sono stati raccolti quindici risultati in modo tale che il confronto con ANSYS potesse essere completo. I valori delle forze sono stati scelti così da non uscire dal regime di linearità (spostamenti minori dello spessore della trave).

Di seguito viene riportata la tabella con tutti i risultati acquisiti dall'analisi statica, sia a sezione costante sia a sezione variabile.

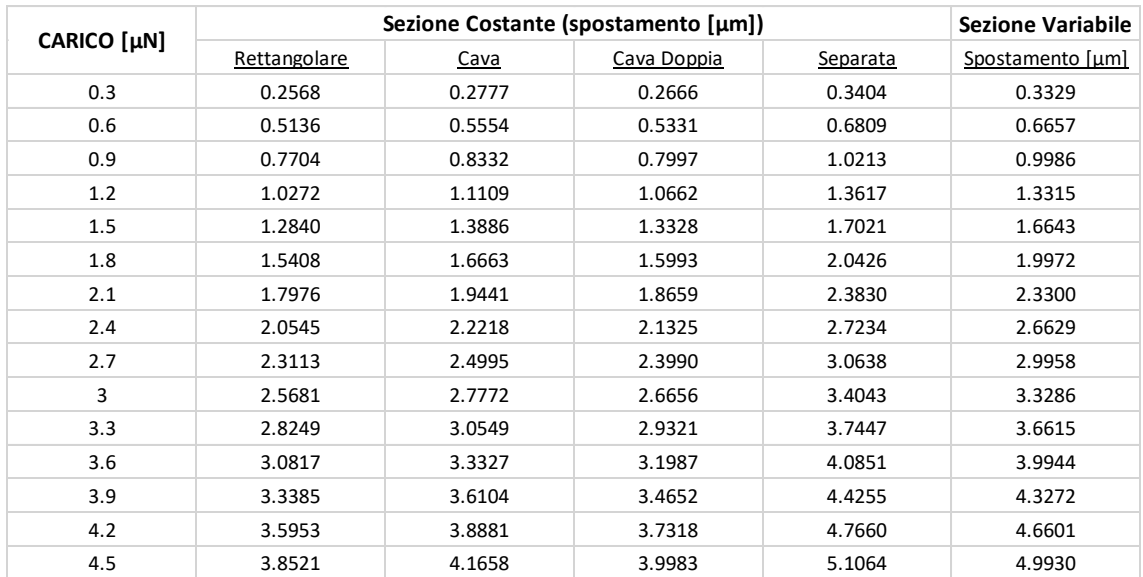

#### *Tabella 5- Risulatati ottenuti dai problemi statici*

<span id="page-42-0"></span>Andando ad analizzare i risultati ottenuti, possiamo facilmente verificare che ipotizzare la trave come un parallelepipedo e per cui a sezione rettangolare è una pessima approssimazione in quanto la stessa riesce a deformarsi in minore quantità dovuto a una maggiore resistenza opposta dalla trave per via del maggior momento di inerzia. Analogamente anche per la sezione cava i risultati si discostano molto dal caso a sezione separata che, sappiamo essere, dopo il paragone con ANSYS in L-k un modello molto vicino alla realtà. Stesso discorso per la sezione a cava doppia in quanto ha un momento di inerzia compreso tra quella rettangolare e quella cava e per cui la trave si deformerebbe meno di quello che accade nella realtà.

Una volta definito che la sezione separata offre il modello migliore, quantomeno tra quelli a sezione costante, si notano delle differenze tra i risultati derivanti tale sezione e quelli derivanti dallo studio a sezione variabile, ciò dipende dal fatto che concretamente si ha una maggiore resistenza offerta dalla trave in prossimità del carico dovuta alla fusione delle due gambe e perciò le approssimazioni iniziali del metodo analitico per il problema statico si discostano troppo dalla realtà per cui nel confronto tra approccio analitico e metodo agli elementi finiti si sfrutteranno i valori degli spostamenti del calcolo a sezione variabile.

## <span id="page-43-0"></span>6 CONFRONTO DEI METODI

Nelle fasi precedenti è stata svolta un'analisi attraverso diversi approcci con l'obbiettivo di confrontare e analizzare i risultati acquisiti. Per quanto riguarda il metodo analitico si sottopongono al paragone solo i dati risultanti dal calcolo con la sezione variabile per i motivi esposti nel capitolo precedente, mentre lato FEM sono stati prelevati iterativamente settando la forza in modo diverso corrispondente ai casi analoghi nel processo analitico. Di importante menzione è la forza che viene inserita nel software in quanto, di impostazione, si inserisce il modulo della forza, l'aspetto che va considerato è il carico distribuito p che è in [N/m] e per cui deriva da una forza e una lunghezza, la relazione che è necessario introdurre è quella che lega F e p per avere lo stesso input tra i diversi approcci. Di seguito la relazione utilizzata:

$$
p = \frac{F}{k}
$$

dove p è il carico distribuito costante, F la forza applicata e k la lunghezza su cui è applicato il carico. Una volta definita questa relazione che rende più intuitivo il confronto vengono presentati di risultati ottenuti dalle due analisi, analogamente a quanto fatto nel caso statico si hanno quindici iterazioni.

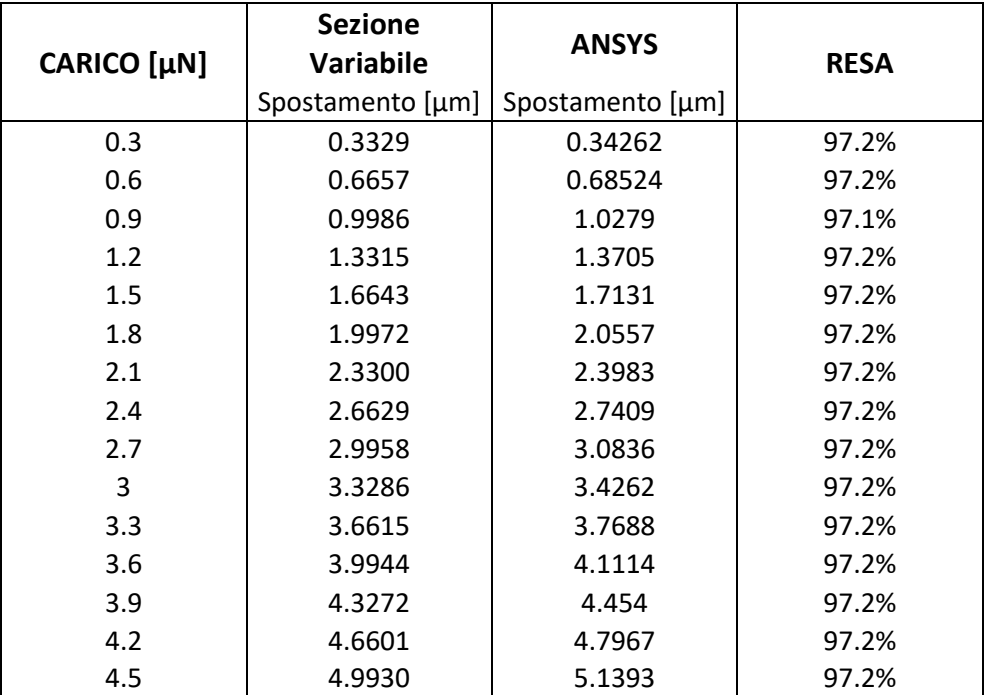

<span id="page-43-1"></span>*Tabella 6-Risultati acquisiti con i due metodi*

A primo impatto con i dati è lampante che i risultati siano molto vicini, ciò permette di dire che il procedimento statico analitico è corretto, ed inoltre, si può notare come la resa percentuale sia molto elevata. Per resa si intende il rapporto tra lo spostamento ottenuto tramite una determinata forza nel caso analitico e lo spostamento ottenuto tramite ANSYS con la stessa intensità di carico. È interessante notare che la resa è costante in tutti i risultati ottenuti e ciò dipende dal fatto che le leggi dipendono linearmente dalla forza e per cui la resa resterà costante. I risultati vengono graficati per evidenziare l'effettiva vicinanza dei valori acquisiti tramite i due approcci.

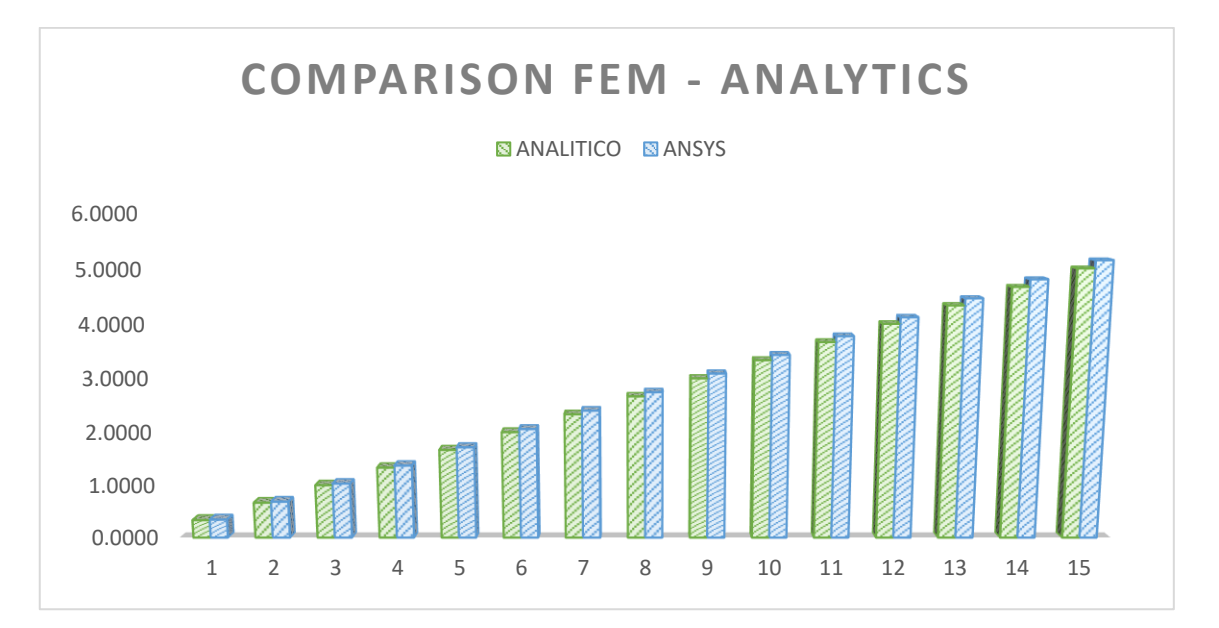

#### *Figura 28- Diagramma a barre comparativo per i risultati*

<span id="page-44-0"></span>Graficamente, è possibile notare, ancora una volta, come i risultati siano entrambi veritieri e in conformità con il modello fisico creato. In conclusione, si può affermare che un modello semplice come una trave incastrata, che per via della geometria e delle condizioni al contorno è studiabile analiticamente e a maggior ragione in un software che sfrutta il metodo agli elementi finiti, può essere studiato in entrambi modi ottenendo risultati vicini alla soluzione reale ammettendo comunque un percentuale di errore che però non è limitante.

## <span id="page-45-0"></span>7 CONCLUSIONE

Nello studio appena concluso si è svolto un interessante confronto tra due metodi diversi tra loro. Il metodo analitico è sicuramente il più antico e a determinate condizioni, come mostrato nell'elaborato, non ha limiti o percentuali di errore tali da dover trovare altre soluzioni, di contro, per via dell'innovazione e della necessità di studiare strutture particolari con vincoli anch'essi non ordinari si è giunti al limite del metodo e si è risolta tale mancanza con il metodo agli elementi finiti. Il secondo non ha praticamente limiti ma necessita di perfezione nell'immissione dei dati e questo perché il calcolatore esegue in modo acritico le funzioni imposte dall'utente. Attraverso software di questo tipo si possono svolgere analisi di qualsiasi specie che possono interagire l'una con l'altra e in uno studio progettuale una peculiarità del genere fa la differenza. Di contro il metodo agli elementi finiti, in primo approccio, spinge l'utilizzatore a imbattersi in un ambiente di sviluppo che varia da software a software e per cui seppur conoscendo il metodo, per effettuare un'analisi agli elementi finiti vi è bisogno di una conoscenza abbastanza ampia del programma specifico che si utilizzerà. Come detto la possibilità di integrare diverse analisi insieme offre all'utente il modo per analizzare le strutture nel loro insieme infatti anche nello studio eseguito si è partiti da una geometria e sono stati analizzati diversi aspetti e in alcuni casi anche contemporaneamente. Uno dei limiti riscontrati nello studio è sicuramente la licenza studenti in quanto non è possibile fare analisi particolari, che nello studio specifico non interessavano, e la limitazione dei nodi che impone un numero di nodi ed elementi massimo. Sulla base di ciò si è riusciti allo stesso modo a adempiere agli obiettivi prefissati, uno dei quali era l'apprendimento di ANSYS e MATLAB, riuscendo ad ottenere risultati realistici e che potessero descrivere correttamente i fenomeni studiati. Per il confronto è stato usato anche EXCEL soprattutto nella fase dello studio di convergenza e anche per graficare la figura 28 che riassume correttamente le differenze numeriche dei metodi utilizzati. Infine, la discussione dei risultati e la valutazione eseguita su di essi è concorde con tutte le considerazioni che sono state fatte durante lo studio.

# BIBLIOGRAFIA

Belardinelli P, Ghatkesar M.K, Staufer U., Alijan F., Linear and non-linear vibrations of fluid-filled hollow microcantilevers interacting with small particles, 2017

Belardinelli Pierpaolo, Savio N F D Souza, Verlinden Eleonoor, Wei Jia, Staufer Urs, Alijani Farbod and Ghatkesar Murali K, Second flexural and torsional modes of vibration in suspended microfluidic resonator for liquid density measurements, 2020

Cortese L., Il metodo agli elementi finiti, 2015

Hutton David V., Fundamentals of Finite Element Analysis, Mc Graw Hill, 2004 Lenci Stefano, Lezioni di MECCANICA STRUTTURALE, Pitagora Editrice Bologna, 2009 Roukes Michael L., Yang Ya Tang, Ultimate Limits to inertial mass sensing based upon nanoelectromechanical systems, 2003

# **SITOGRAFIA**

### Accessi Effettuati nel periodo tra luglio e ottobre 2020

Ansys, Ansys meshing solutions,

URL:https://www.ansys.com/products/platform/ansys-meshing

Harish Ajay, What Is Modal Analysis and Why Is It Necessary?, URL: [https://www.simscale.com/blog/2016/12/what-is-modal-analysis/,](https://www.simscale.com/blog/2016/12/what-is-modal-analysis/) 2020

Tornincasa Alessandro, L'analisi in frequenza: una miniera di informazioni per il progettista, URL: [https://www.ilprogettistaindustriale.it/lanalisi-in-frequenza-una](https://www.ilprogettistaindustriale.it/lanalisi-in-frequenza-una-miniera-di-informazioni-per-il-progettista)[miniera-di-informazioni-per-il-progettista,](https://www.ilprogettistaindustriale.it/lanalisi-in-frequenza-una-miniera-di-informazioni-per-il-progettista) 2017

# ELENCO DELLE FIGURE

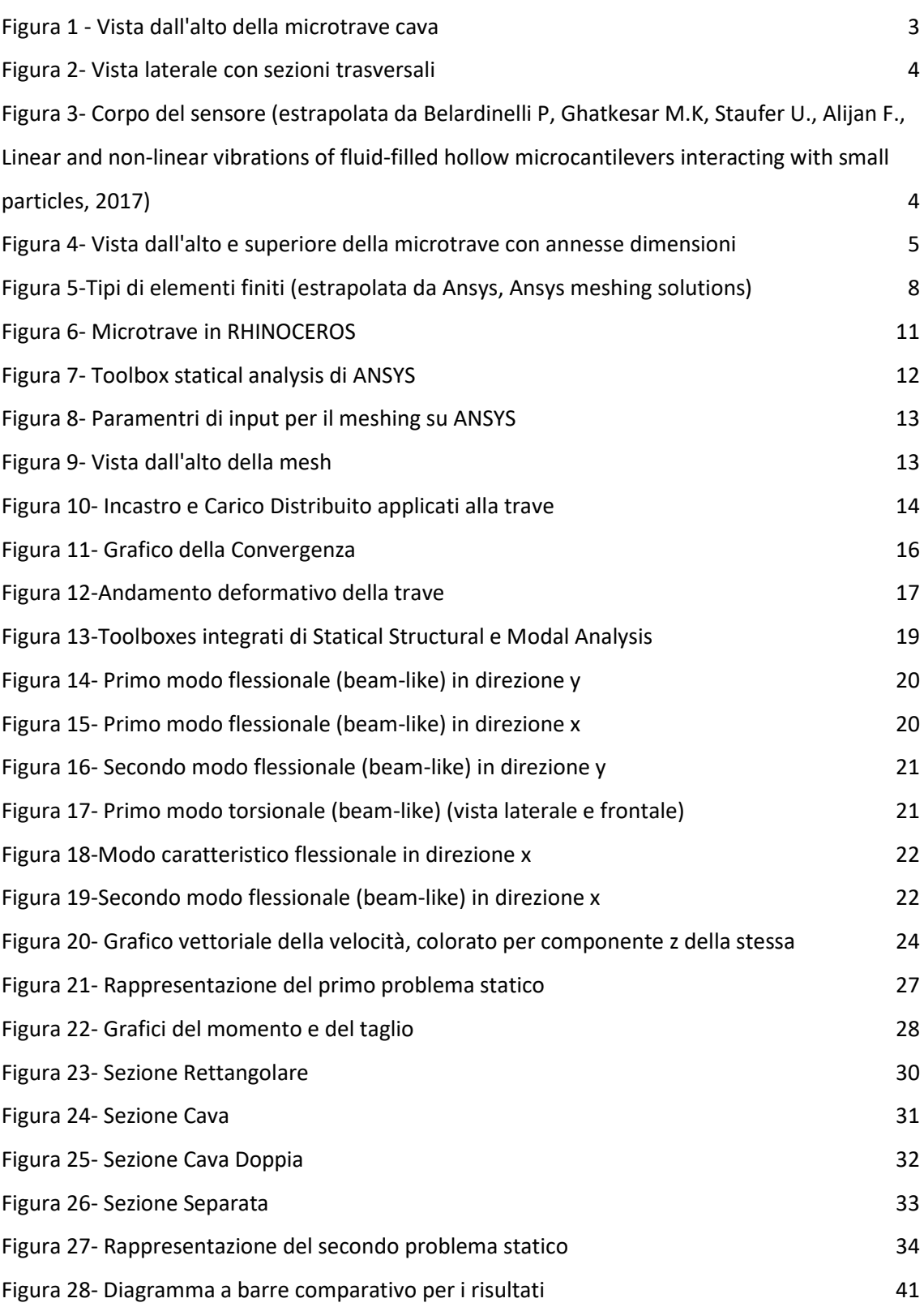

# ELENCO DELLE TABELLE

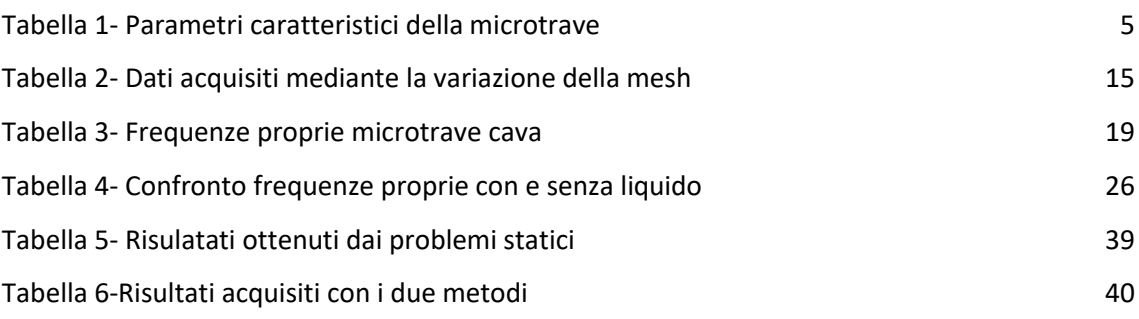

# RINGRAZIAMENTI

Desidero ringraziare il mio relatore, Pierpaolo Belardinelli, per il supporto ricevuto durante il tirocinio e la stesura dell'elaborato, e per avermi trasmesso l'interesse per argomenti meno trattati durante le lezioni e le conoscenze necessarie e non per lo studio in questione. Inoltre, ci tengo a ringraziarlo per l'incredibile disponibilità mostratami.

Voglio ringraziare i miei genitori e mia sorella. Grazie per aver sostenuto la mia scelta, per aver condiviso con me i piccoli successi e avermi sopportato e supportato di fronte ai fallimenti.

Grazie a Veronica, il tuo amore e la tua vicinanza sono doni preziosi.

Ai miei colleghi, Simone e Leonardo. Fare questo tratto di strada insieme è stato un grande regalo che ha reso questi anni piacevoli seppur molto intensi.